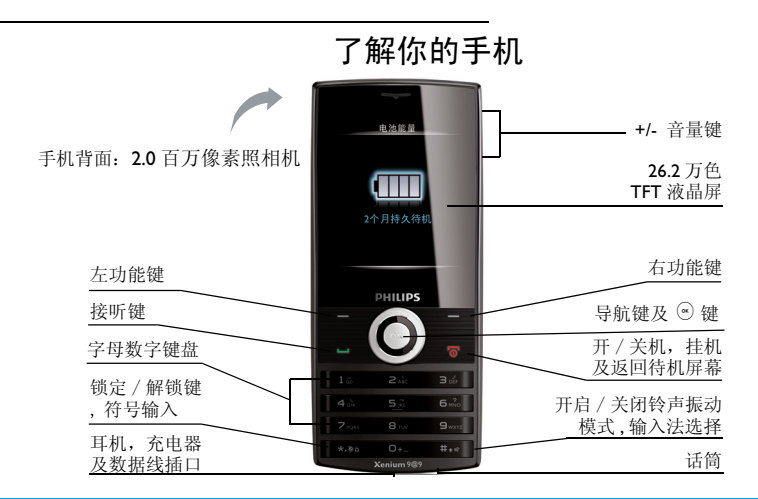

飞利浦将不断力争改善产品性能。因此,飞利浦保留修改本用户指南的权利,如有更改,恕不<br>另行通知。飞利浦力求确保该用户指南的信息准确性,但不承担用户指南与产品之间存在任何 但不承担用户指南与产品之间存在任何 错误、遗漏或差异的责任。本手机用于连接 GSM/GPRS 网络。

如何操作 ...

| 手机开机/关机        | 长按 / 5]。                            |
|----------------|-------------------------------------|
| 输入 PIN 码       | 用键盘输入 PIN 码, 然后按 (2) 键确认。           |
| 锁定键盘           | 长按 [**•]。                           |
| 解锁键盘           | 先按 一, 然后按 [33] 解锁。                  |
| 拨打电话           | 用键盘输入电话号码,然后按 ____ 拨号。              |
| 接听电话           | 来电时, 按____、                         |
| 结束通话           | 按人。                                 |
| 开启/关闭免提模式      | 通话时,按 じ。                            |
| 查看新短信 / 未接电话   | 在待机屏幕, 按 3 查看。                      |
| 诜择输入法          | 重复按 Emo, 长按 Emo 开启或关闭 T9 输入法。长按 Emo |
|                | 进入输入法列表菜单, 选择所需输入法。                 |
| 进入主菜单          | 在待机屏幕,按 (*) 菜单。                     |
| 进入信息收件箱        | 在待机屏幕, 按 二/ 收件箱。                    |
| 讲入捷径菜单         | 在待机屏幕, 按 一 捷径。                      |
| 浏览菜单时,快速返回待机屏幕 | 按 / ᅙ 。                             |
| 开启/关闭会议模式      | 在待机屏幕,长按 [111]。                     |
|                |                                     |

## 功能键

左、右功能键 \_\_/ , \\_\_\_| 及 ☺ 键位于键盘 顶端,可让您选取其上方屏幕上的对应选 项。功能键对应的功能随当前菜单而改变。

## 主菜单

主菜单可让您访问手机的各种不同功能。下 表列出了主菜单上的功能图标。如需了解相 关功能,请参阅其功能介绍页面。

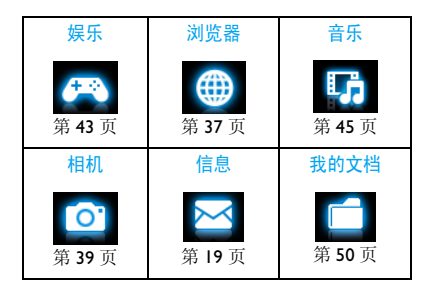

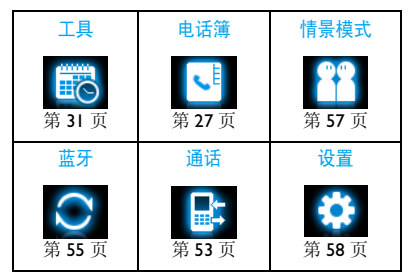

在待机屏幕, 按 <sup>⊙</sup> 菜单进入主菜单, 按导航 键 ▲, ▼, ◀或 ▶选择, 按 ⓒ 确定进入选定 菜单的相关选项。按 口 返回上一级菜单。 按 口 返回待机屏幕。

热键

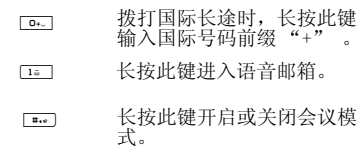

您可以对导航键 ▲, ▼, ◀, ▶ 进行设置以 快速选择您的常用功能。按导航键即可快速 进入相应功能菜单。

选择设置 > 常规 > 快捷键杳看导航键 ▲, <, > 的默认设置。

#### 如需修改设置,

- **1.** 选择需修改的选项。
- 2. 按<sup>(6)</sup>编辑讲入菜单为此键洗择新的快捷方 式。
- 3. 按 ▲ 或 ▼ 选择, 然后按 ⊙ 确认。

#### 捷径菜单

捷径可让您从待机屏幕快速访问所需的功能 子菜单。您可以根据需要设置待机屏幕的捷 径菜单,最多可设置 8 个功能子菜单。

#### 设置快捷菜单

- **1.** 进入设置 > 常规 > 捷径。
- 2. 按 。更改讲入快捷方式列表。
- **3.** <sup>按</sup>+或-浏览列表。如需选择/取消某一选 项,按⊙洗择/取消。
- **4.** 按 -7 完成结束设置。

#### 使用快捷菜单

在待机屏幕, 按 \ \_ | 捷径进入捷径菜单列表。 选择所需功能菜单, 按 (e) 确定, 待机屏幕切 换至所选功能菜单的屏幕显示。

## 联想拨号

可在待机屏幕快速查找到保存在电话簿 (SIM 卡或 / 和手机智能电话簿 ) 中所需联系人的 电话号码。

\*如若所需搜索的号码未保存在电话簿 (SIM卡或 / 和手机智能电话簿 ) 中,则联想拨号功能无法 在电话簿中进行有效的联想搜索。

#### 设置联想拨号

进入通话 > 通话选项 > 联想拨号 > 打开 / 关闭 开启或关闭联想拨号功能。

#### 使用联想拨号功能

如必要,在通话 > 通话选项 > 联想拨号中开启 联想拨号功能。

在待机屏幕,输入联系人电话号码中任意连 续的三个数字,则与之条件匹配的且保存在 电话簿中的联系人记录将会显示于<mark>拨号</mark>屏幕 的查找列表上。此时, 在拨号屏幕的查找列 表, 按 ▲ 或 ▼ 选择您所需的号码, 按 ⊙ 选 择键入选中的号码。

如需拨打选中的号码,按[一]。

# 目录

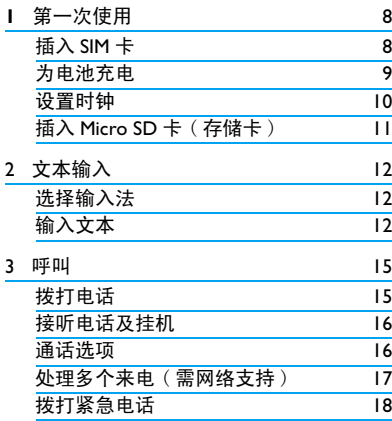

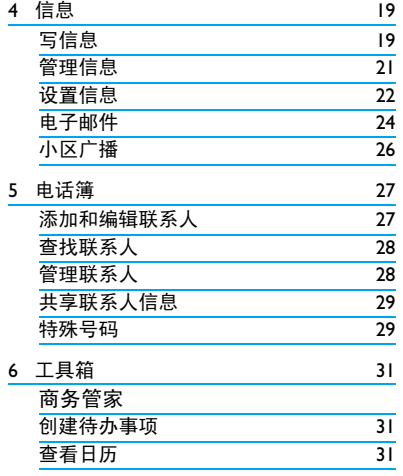

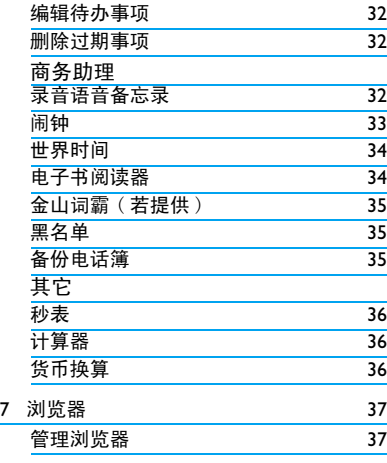

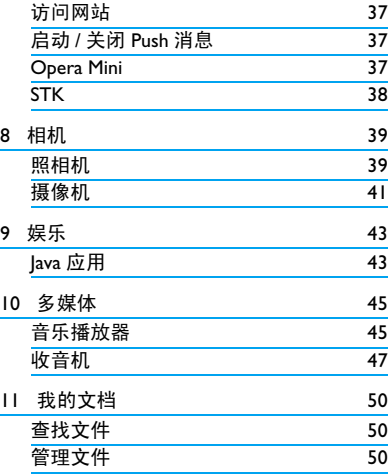

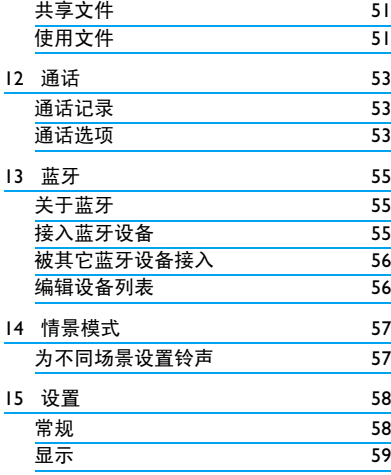

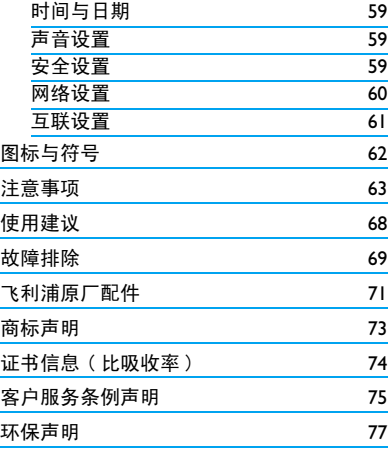

# <span id="page-8-0"></span>1 第一次使用

感谢您购买了我们的产品并成为飞利浦大家 庭的一员。

为了让您能充分享受飞利浦提供的支持 , 请 在 下 面 的 页 面 注 册 您 的 产 品: www.philips.com/welcome。

#### 在使用手机前,请先阅读 [" 注意事项 "](#page-63-1) 章 节内的安全指导。

使用手机时,须插入一张网络运营商或零售 商提供的有效的 SIM 卡。 SIM 卡内含有您所 购买的服务信息、您的电话号码以及一个可 以储存电话号码与信息的存储器。

### <span id="page-8-1"></span>插入 SIM 卡

请按以下步骤插入 SIM 卡。在卸下手机后盖 之前,请务必关闭手机。

**1.** 按住手机后盖,往如图所示方向推开。

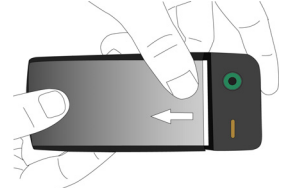

2. 如图所示步骤 1, 先分别按住电池两端黑 色小突出,然后按照步骤 2 所示方向,取 出电池。

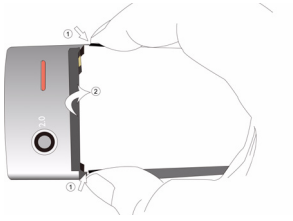

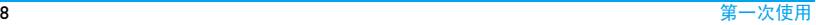

<span id="page-9-0"></span>不要在开机状态取出电池,因为这可能导致 您丢失所有的个人设置

**3.** 如图示,先将 SIM 卡与卡槽对齐,缺角朝 内且金属触点向下。然后将 SIM 卡推入金 属卡夹下。

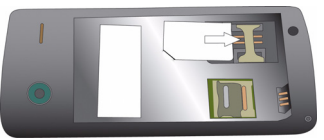

**4.** 如图示,将电池上的金属触点与电池槽的 金属触点对齐。然后,将电池推入电池 槽,按下、卡定。

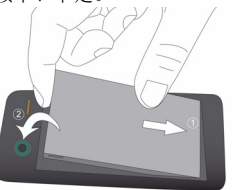

**5.** 如图示,将后盖对准槽口推入,直至卡定 到位。

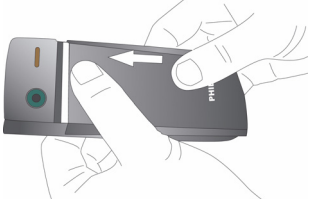

使用手机前,请揭下屏幕及照相机镜头的保 护膜。

### 为电池充电

手机由充电电池提供电源。新电池已部分充 电。手机屏幕上的电池图标表示电量状态。

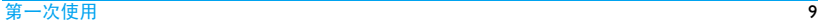

<span id="page-10-0"></span>给电池充电时,如下图所示插上充电连接 器,然后将另一头插入电源插座。

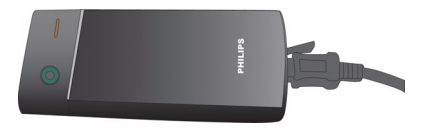

充电时,电池图标会滚动。

电池完全充电后,将充电器继续连接在手机 上不会损坏电池。如需关闭充电器, 从电源上拔下。因此,请选择易于您插拔的 插座。

如果您几天内都不会使用手机,建议您取出 电池。

充电时,你仍可以使用手机。如果电池完全 没电,则电池图标要在充电一段时间之后才 会出现 。

## <span id="page-10-1"></span>设置时钟

**1.** 确认手机已开机。 必要时, 长按 ∠◙ 开机。如需要, 输入 PIN码。PIN 码为4到8位的SIM卡保护码, 由网络运营商或零售商预设并提供。

如果输入 PIN 码连续 3 次错误, SIM 卡将被 锁定。如需解锁,您必须向网络运营商索取 PUK 码。

- 2. 在待机屏幕, 按,室单并进入设置 > 时间 与日期。
	- 格式设置: 使用导航键 ▲, 及 5 确定选择时间 (12 或 24 小时制) 和 日期格式。

时间 / 日期设置:输入时间和日期。

- 按 ◆ 或 ▶ 选择输入框, 使用数字键盘输入 所需数字, 或重复按 ▲ 或 ▼ 直至出现所 需数字。
- 显示时间:如需在待机屏幕上显示时间与 日期, 按 ▲ 或 ▼ 洗择以时钟 ( 指针式 ) 或 数字 (数字式) 显示时间。按 ⊙ 确定。

## <span id="page-11-0"></span>显示本地及世界时钟

您可在待机屏幕上显示两个时钟:一个显示 本地时间,另一个显示您的目的地的时间。

- **1.** 确认手机已设定本地时间与日期。
- **2.** 进入设置 > 时间与日期。 确认显示时间已设置为指针式或数字式。
- 3. 在待机屏幕, 按, 变单, 选择工具 > 世界 时间。

时钟状态:按 < <sup>或</sup> > 选择打开以开启世界 时钟。

本地设置 / 国外设置:重复按 < 或 > 选择 时区和城市。按 一 洗项开启或关闭夏令 时时间。

时钟转换:切换本地和异地时钟。

## 插入 Micro SD 卡 ( 存储卡 )

您可以插入一张 Micro SD 卡以扩展手机存储 容量。

最大支持容量:8GB

1. 执行["插入](#page-8-1)SIM卡"中的步骤1和步骤2。

**2.** 如图示,将卡夹推下,然后将其掀起。

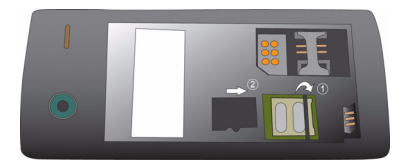

**3.** 如图示,将 micro-SD 卡与卡槽对齐并放 入卡槽。

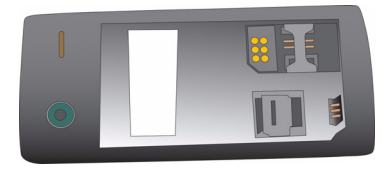

**4.** 按下卡夹,推上直至锁定。

# <span id="page-12-1"></span><span id="page-12-0"></span>2 文本输入

您的手机支持多种文本输入模式:T9 输入、 重复按键输入、数字输入和符号输入。

## 选择输入法

1. 编辑文本时, 重复按 **High** 洗择输入法:

**EN** | ABC / Abc / abc : 输入英文

123 : 输入数字

面 # : 拼音输入简体中文

■ ■ ■ / ■ / ■ 』 笔画输入简体 / 繁 体中文

长按 第 讲入预设输入法列表选择所需 输入法。重复按 [ = ... ] 时, 屏幕上只会出 现您在预设输入法。

#### 当您为手机选择不同的语言显示时,手机所 支持的输入法可能会发生变化。

- 2. 如需开启或关闭 T9 输入, 长按 [\*. •.
- 3. 按 [\*m] 输入符号和标点。

文本编辑器中会保留您上次退出编辑屏幕前 所使用的输入法。当您再次进入编辑器时, 它会自动选择上次您使用的输入法。

# 输入文本

- **1.** 选择所需输入法。
- **2.** 使用字母数字键盘输入文本:
	- **<u>[zai</u>] 至 [sui] 输入字母 (T9 输入法 ) ;**  重复按键输入所需字母 ( 重复按键输入法 )。
		- [1。] 至 [62] 输入笔划 ( 笔划输入法 )。
		- <或> 浏览前一个或后一个候选单词/字 (T9 输入法 / 重复按键输入法 )。
		- ▲ 或 ▼ 浏览前一屏或后一屏候选单词/字 (T9 输入 / 重复按键输入 )。
		- ◎ 洗择 确定所洗单词。
		- **α**<sub>••</sub> 输入空格。
		- 下一清除 短按删除一个字母 / 单字; 长按删除所有输入。

必要时,先按\一退出输入 模式。

3. 必要时, 按 <sup>--</sup> 返回退出输入模式。

# $T9^{\circledR}$  输入

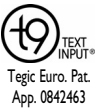

T9® 联想文本输入法是一种智能 信息输入模式。它含有一个综合 的词语数据库,可让您快速输入 文本。只需按一次所需字母的对 应键, 即可拼出单词: T9<sup>®</sup> 会分 析您输入的按键,然后在弹出窗

口显示可能相关的字母或单词组合。

## 如何使用智能拼音输入文字

这是一种智能型编辑模式,不仅可以让您按 每个字母相对应的键一次便可组成一个中文 字符,而且配备了联想输入功能。手机会对 笔划进行分析并且将所有可能出现的拼音组 合显示在屏幕下方。

- **1.** 输入相应的拼音字母。按拼音字母对应的 键一次,而无须考虑字母在键上的位置。 在您使用键盘输入字母的同时,屏幕上显 示的拼音组合会相应地进行更新。
- 2. 使用导航键选择所需的单词并按 ⊙ 键选 择候选行。按 < <sup>或</sup> > 选择字符 ( 所选的拼

音字符将以高亮显示) 然后按 ( ) 输入该 字符。如果所需的字符不在当前列表中, <sup>按</sup> + <sup>或</sup> - 在列表中查找。

**3.** 输入联想字符:一旦选择并输入一个字 符,候选列表便会更新,在屏幕上显示一 系列联想字符。使用导航键选择所需的联 想字符并按 。 键确认输入。如果不需要 输入联想字符, 只需按 ∑ 退出, 或直 接输入新的拼音字母。

## 如何输入单词 "**home**"

- **1.**  $\hat{\mathcal{H}}$   $\begin{bmatrix} 4\hat{\omega} \end{bmatrix}$ ,  $\begin{bmatrix} 6\hat{\omega} \end{bmatrix}$ ,  $\begin{bmatrix} 6\hat{\omega} \end{bmatrix}$ ,  $\begin{bmatrix} 3\hat{\omega} \end{bmatrix}$ ,
- 屏幕上显示列表中的第一个单词: Good。
- **2.** <sup>按</sup> > 浏览并选择 Home。
- **3.** 按 (s) 洗择确定。

## 重复按键输入 (ABC/Abc/abc)

按所需字母的对应键输入单词。按一次可输 入按键上第一个字母,快速按两次可输入按 键上第二个字母,以此类推,直至所需字母 出现在屏幕上。

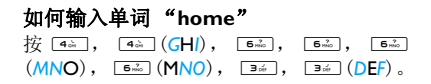

## 笔划输入

笔划输入的原理是将中文字按其笔划顺序一 笔一划拆开分解。输入时,参照手机上对应 各种笔划的按键,将笔划按顺序输入,即可 得到需输入的中文字。 该手机中的笔划输入 法将中文字的笔划分成五个基本笔划:(即 横,竖,撇,捺及折 ),再加上一个特殊笔 划。当所需笔划不属于以上五种笔划时,可 使用特殊笔划 (?) 代替。

# <span id="page-15-0"></span>3 呼叫

## 拨打电话

### 在待机屏幕

- **1.** 输入电话号码。
- 2. 按 Lel 拨打该号码。
- 3. 按 <u>/ © 挂机</u>。

如需拨打国际长途,长按 -- 输入国际前 缪 "+"。

#### 使用电话簿 [\( 见第 27 页 " 电话簿 "](#page-27-0))

1. 在待机屏幕, 按⊙菜单 > 电话簿选择浏览 电话簿打开联系人列表。 查找联系人时,使用字母数字键盘输入联 系人姓名或字首拼音 (不超过5个字符), 或从列表中选择联系人。

#### **2.** 按(拨打所选号码。 如需拨打 IP 电话 ( 仅限中国 ), 选择 二/ 选项 > IP 拨号 。

您可通过选择通话 > 通话选项 > IP 号码 预设 IP 号码。

**3.** 按)挂机。

#### 快速拨号

在待机屏幕, 您可以长按数字键 ( 对应 2= 至 [3] ) 拨打预设的速拨电话号码。

在使用快速拨号功能前,请预先设置您的速 拨电话号码。

为联系人设置快速拨号键时:

- **1.** 选择设置 > 常规 > 快速拨号。
- 2. 选择一个位置 ( 对应 2<del>ke</del> 至 [9war])。
- **3.** 选择电话簿,为该数字键选择一个对应的 电话簿中的号码。 选择电话号码, 为该数字键输入一个对应 的号码。

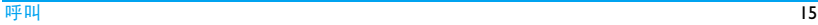

## <span id="page-16-0"></span>接听电话及挂机

接听来电时, 如果呼叫方选择显示其 ID, 您 的手机将显示来电号码。如果该号码已存储 在电话簿中,则会显示相应的联系人姓名。

- 接听电话:按(或 ,。
- 挂机: 按 / ᅙ 。
- 如需拒绝特定联系人的来电,您可以将该 联系人或号码添加到黑名单。进入电话簿 > 浏览电话簿;信息 > 收件箱或通话 > 通话 记录 > 所有通话, 选择联系人或电话号码 ;按 L选项 > 添加到黑名单 ( 有关黑名 单的更多信息,见第 35 页 "黑名单 ")。

#### 在静音模式下,手机既不响铃也不振动 ( [见](#page-57-0) [第 56 页 " 情景模式 "\)](#page-57-0)。

## 通话选项

通话时,按 。洗择免提或正常模式。按L-选项进入下列选项:

- 保留:保持当前通话。
- 结束通话: 结束当前通话。
- 录音[:见第 16 页 " 录音 "](#page-16-1)。
- 静音:将通话设为静音 / 取消静音。
- 新通话:拨打新 ( 第二通 ) 电话。
- 消息中心:发送和接收信息。
- 日历:通话时查看日程表 [\( 见第 31 页](#page-31-2) [" 查看日历 "](#page-31-2))。
- 计算器:通话时使用计算器 [\( 见第 36](#page-36-1) [页 " 计算器 "](#page-36-1))。
- 双音多频: ( 按键音拨号系统 )。

## <span id="page-16-1"></span>录音

在某些国家,通话录音受法律限制。如果您 想在通话时录音,我们建议您知会呼叫方并 征得他们的同意。同时,您需对录音内容保 密。

如需录制通话内容, 按 二 选项, 选择录 音。录音文件以 .amr 格式保存在我的文档菜 单的音频文件夹中 ( [见第 50 页 " 我的文档](#page-50-0) ["](#page-50-0))。

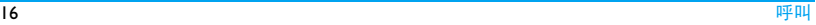

#### <span id="page-17-0"></span>静音或取消静音

通话时, 按  $\boxed{-7}$  选项 , 选择开启 / 关闭静 音功能。如开启静音,话筒将关闭。

#### 调节音量

通话时, 按 + 或 - 侧键提高或降低音量。

### 处理多个来电 ( 需网络支持 )

您可以同时处理多个来电,或召开电话会 议。此功能取决于网络运营商和 / 或您所购 买的服务。

#### 拨打第二通电话

通话或通话保持时, 您可以拨打第二通电 话。此时,输入电话号码 ( 或从电话簿中选 择一位联系人),按 [一] 拨号。第一通电话 将被保持,第二通电话开始拨出。

第二通电话接通后, 按 ⊙ 切换可在两通电话 之间讲行切换: 按 二/ 选项进入下列选项:

- •免提:免提接听。
- 会议: 将被叫方接入会议呼叫
- 转接: 连接两通电话。转接成功后, 您的 通话结束。
- 结束通话:断开一方的电话
- 结束全部通话:断开所有通话方的电话
- 录音:录制通话内容
- 静音:关闭话筒
- 新通话: 拨打另一通电话
- 消息中心: 发送和接收信息。
- 日历: 通话时查看日程表 (见第31页"查看 [日历 "\)](#page-31-2)。
- 计算器 通话时使用计算器 (见第36页"计 [算器 "\)](#page-36-1)。
- 双音多频: ( 按键音拨号系统 )。

#### 接听第二通电话

通话时,如果您接到第二通来电,手机会发 出提示音且屏幕上会显示来电信息。您可以:

- 按 $\sim$   $\leq$  或 $\odot$  接听第二通电话(第一通电话被 保持 )。
- 按 / 了 拒接第二通由话。

<span id="page-18-0"></span>如需接听第二通电话,应先关闭呼叫转移 ( [见第 53 页](#page-53-2) ) 且开启呼叫等待 [\( 见第 53 页](#page-53-3) )。

## 拨打紧急电话

如手机上没有插入 SIM 卡, 按 下一 紧急拨打 紧急电话。

如已插入 SIM 卡,在待机屏幕输入紧急号码, 然后按 $\boxed{-}$ 。

在欧洲,标准紧急号码是112,在英国为999。

# <span id="page-19-1"></span><span id="page-19-0"></span>4 信息

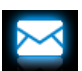

## 写信息

## 短信

短信服务 (SMS) 让您可向对方发送文本信 息。您可以使用写短信菜单向其它手机或可 接收短信的设备发送信息。按照以下步骤, 编辑和发送短信:

- **1.** 选择写短信,编辑短信。
- 2. 按<sup>[二]</sup>选项进入下列选项:
- 另存为 储存至草稿 将短信保存到草稿 箱。 储存至模板:将短信保存为模

板。

插入联系人 插入联系人姓名和电话号码。

使用模板 插入预设信息。

- 帮助 可查看输入法的帮助信息。
- 3. 按⊙发送将信息发送给联系人或群组[\(见](#page-27-0) [第 27 页 " 电话簿 "](#page-27-0))。

## 彩信

您的手机支持 MMS( 多媒体信息服务 )。通过 多媒体信息服务, 您可以接收或发送含有图 片、声音和文本的彩信。

发送彩信时,请确认您的收件人的电话支持 彩信功能以便查看您的彩信。按照以下步 骤, 编辑和发送彩信:

**1.** 选择写彩信。按 ▲ 或 ▼ 进行选择:

- 至 按 , 编辑输入收件人的号码或 电子邮件地址。 按 ⊙ 从电话簿 中选择联系人。
- 抄送 按 ® 编辑输入您希望同时收到 本信息的其它收件人的号码或 电子邮件地址。

密送 按 ⊙ 编辑输入您希望同时收到 本信息的其它收件人的号码或 电子邮件。其它收件人看不到 密送列表中的收件人

主题 转 ⊙ 编辑 输入彩信主题。

2. 在编辑内容时,按<sup>[-7]</sup>洗项讲入:

添加图像、 在彩信中插入幻灯片。多媒体幻 添加音频、 添加视频 灯片由图片和音频文件,或视频 短片构成。

#### 插入新页面 在彩信中插入更多幻灯片。 于前、插入 新页面于后

- 幻灯片间隔 设定彩信幻灯片的播放间隔时 时间 间。默认值为 5 秒。
- 预览 预览插入的多媒体幻灯片。按 < <sup>或</sup> > 查看上一张或下一张幻灯 片。
- 添加附件 在信息中插入文件 (txt, jar 等)。 添加书签文 添加您保存为书签的网站信息( 字 [见第 37 页 " 浏览器 "\)](#page-37-0)。
- 3. 按 LI/ 完成进入下列选项:
- 发送 仅发送彩信。
- 保存并发送 发送与保存彩信。
- 保存到草稿 保存彩信至草稿箱。
- 发送选项 设定使用期内、发送报告、读 取报告和优先级。
- 退出 退出。

受版权保护的图片及语音文件不能通过彩信 发送。

#### 使用信息模板

您可以使用预设信息写信息。模板文件中已 经预设了 10 条短信。您也可以将自己编写的 短信保存为模板。

- **1.** 选择模板。
- **2.** 选择所需的模板。
- 3. 按 ⊙ 编辑或 \_\_/ 选项, 选择编辑。 编辑屏幕上显示预置信息。

## <span id="page-21-0"></span>管理信息

您手机上的信息储存在以下文件夹中:

收件箱:已收到的信息 已发件箱:已发送的信息 草稿箱:保存为草稿的信息

未发件箱:未成功发送的信息 垃圾短信: 拒收或过滤掉的信息 SIM 卡收藏夹:保存在 SIM 卡中的信息

## 查找信息

进入一个文件夹,按 + <sup>或</sup> - 选择所需信息。

## 管理信息

选择信息。按 ⊙ 查看阅读所选信息, 或按  $\boxed{-7}$  选项进入以下选项:

可用选项可能会因短信,彩信或不同文件夹 而有所不同。

回复 回复发件人。

短信回复 以短信回复彩信发件人。

回复给所 有人 回复发件人及抄送和密送列表上 的所有收件人。 转发 转发所选信息。 编辑 编辑所选信息。 删除 删除所选信息。 全部删除 删除文件夹中的所有信息。 短信同号 删除 删除同一个电话号码的所有短 信。 添加到黑 名单 当您将联系人添加到黑名单后, 将不再收到该联系人的电话([见第](#page-35-1) [35 页 " 黑名单 "\)](#page-35-1)。 移至 SIM 卡 将所选信息添加到 SIM 卡收藏夹。 呼叫前编 编辑发件人号码, 然后拨打电话。 辑

<span id="page-22-0"></span>使用详情,提取发件人或信息中包含的号码 选择信息 > 设置 > 短信进入: 提取号码, 或电子邮件地址写信息, 打电话

提取 URL 或保存到电话簿。 提取信息中的 URL 连接到网页或 添加为书签。

属性 查看当前信息的文件信息。

保存对象 将当前彩信中插入的图片、音频 和视频文件或其它附件保存到手 机或存储卡 (若已插入)的文件夹 中。

## 设置信息

部分信息设置取决于您向网络运营商申请的 服务。有关帐户设置,状态设置 , 服务器设 置,或其它相关设置,请咨询网络运营商。

设置档设 置 设置档名称: 编辑设置档的名 称。

> 短消息中心号码: 选择默认的短 消息中心号码。如果 SIM 卡上没 有可选号码,必须手动输入该 号码。

> 有效期:选择您的短信保存在短 消息中心的时间。当您的收件人 没有接入网络,不能及时收到短 信时,此功能可在有效期内、在 收件人接入网络时 转发给收件 人。

此功能取决于您所购买的服务。

信息类型:选择发送信息的格 式。

此功能需网络支持。

状态设置 发送报告: 如果按 ⊙ 勾选此选 项,手机将以短信提示信息是否 发送成功。

此功能取决于您所购买的服务。

回复路径: 如果按 ⊙ 勾选此选 项,短消息中心号码将随同短信 一起发送。收件人则可以使用您 的短消息中心回复短信。 这样 可以加快信息传送速度。

#### 此功能需申请服务。

自动保存: 按 ⊙ 勾选此选项, 发送信息将自动保存到已发件 箱文件夹。

按⊙取消此选项,仅发送信息。

内存状态 查看 SIM 卡及手机上的短信分别 占用内存的情况。

信息传送 设置 选择优先传送模式:GPRS 优先、 GSM 优先 或仅使用 GSM。请联 系网络运营商了解更多详情。

#### 选择信息 > 设置 > 彩信进入:

- 编辑设置 设置编辑模式、图片缩小、最佳 播放时间、自动签名及签名内 容。
- 发送设置 设置发送彩信的选项: 使用期 内、发送报告、读取报告、优先 级、幻灯片间隔时间和发送时 间。
- 接收设置 设置接收彩信的选项: 主网络、 漫游网络、发送阅读报告和允许 发送报告。
- 过滤器 选择要过滤的彩信或电子邮件类 型:匿名寄信人和广告信息。
- 服务器设 置档 配置网络信息。请联系网络运营 商了解更多详情。
- 存储状态 查看彩信占用内存情况。

## <span id="page-24-0"></span>电子邮件

如果电子邮件服务未包括在您所购买的手机 服务中,您需要购买相应服务以便发送和接 收电子邮件。请向您的运营商索取所需的设 置参数。

此菜单可让您一次性将电子邮件发给一个或 多个收件人,并可包含附件,如 JPEG 图片。 您的邮件在收到后可被转发,其附件可通过 相应软件读取。

#### 设置电子邮件

您可进入电子邮件帐户激活或编辑已有的电 子邮件帐户,也可创建新的电子邮件帐户。 有关帐户信息,请咨询相应网络运营商及邮 件服务提供商。

- **1.** 进入电子邮件 > 电子邮件帐户 , 然后按 L选项,选择新建帐户。
- **2.** 按提示输入您的电子邮件帐户信息。
	- 输入符号如 @ 和 时, 按 [\*\*]。
- 选择数据连接账户时, 按L-/编辑, 主 要账户选择 GPRS 配置文件。检查确认 已选定了 GPRS 互联网或邮件连接帐 户。
- 有关邮箱服务器的配置信息,请咨询 您的邮件服务供应商。
- **3.** 返回邮件帐户列表后,选择所需帐户并按 , 启动激活选定帐户。

#### 编辑电子邮件

编辑电子邮件时,选择电子邮件 > 编辑电子 邮件。输入邮件地址 ( 收件人 )、复本 ( 抄送 )、密件 ( 密送 )、主题和附件 ( 最多 3 个文 件)、及优先级别。按 (s) 编辑编辑电子邮件 内容。编辑结束后, 选择 二/ 完成。然后选 择发送、发送并保存、保存到草稿或不保存 而退出。

#### 发送及接收电子邮件

您可进入电子邮件 > 发送及接收用手机发送 电子邮件到互联网,并从互联网接收邮件到 手机预设的邮箱。

## 如需自动收取电子邮件

- 1. 讲入电子邮件 > 电子邮件帐户。按 ▲ 或 ▼ 选择所需邮箱帐户。
- 2. 按 $\boxed{-}$  洗项, 洗择编辑 > 高级设置 > 帐户 设置。
- 3. 在自动接收邮件中, 按 · 或 ▶ 选择所需的 时间间隔。 每隔相应时间间隔,您邮箱中的邮件会被 自动查收。

<span id="page-25-0"></span>若发送邮件时需验证

- 1. 讲入电子邮件 > 电子邮件帐户, 按 ◆或 ▶ 选择所需邮箱帐户。
- 2. 按<sup>[--</sup>/选项, 讲入编辑 > 高级设置 > 发件 服务器设置。确认认证已设为打开(默认 )。

## 管理电子邮件

对于当前激活的邮件帐户,邮件分类保存在 下列文件夹中:

收件箱:已收到的电子邮件

未发送:未成功发送的电子邮件

- 已发送:已发送的电子邮件
- 草稿箱:保存为草稿的电子邮件

## 如需自动查找电子邮件

- **1.** 进入所需文件夹。
- 2. 按 \_\_/ 选项 > 排序将邮件按需排序。
- 3. 按 ▲、▼ 、 ◀ 或 ▶ 选择。

## 如需阅读、编辑电子邮件

- 1. 进入文件夹并选择一封邮件, 按 (s) 查看 阅读该邮件。
- 2. 阅读当前邮件时, 按<sup>[-7]</sup> 选项:

对于不同的文件夹内的邮件,功能选项也各 不相。

- 回复 回复发件人。
- 回复时不附 上来信内容 回复发件人,但不附带邮件 历史内容。
- 全部回复 回复全部发件人。

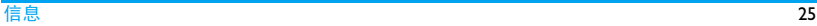

<span id="page-26-0"></span>全部回复并 不附上来信 回复全部发件人,但不附带 邮件历史内容。

内容

- 转发 将邮件转发给另一个人。
- 提取选项 下载邮件所含附件内容。 只有在编辑 > 高级设置下, 选 择接收服务器设置 > 下载选 项 > 只有邮件头时,此选项才 可用 [\( 见第 25 页 " 若发送邮](#page-25-0) [件时需验证"](#page-25-0)中步骤1和2)。
- 标记为未读 当前邮件显示为未读。
- 标记为删除 当前邮件显示为待删除。

## 删除所有文件夹

您可快速清空某个文件夹下 ( 如收件箱、未 发送、已发送 ) 的所有邮件。

- **1.** 进入电子邮件 > 清空邮箱。
- **2.** 选择需清空的文件夹。

3. 按<sup>(c)</sup>确定清空文件夹。

## 删除标记邮件

您可进入电子邮件 > 删除已标记电子邮件清 除所有标记为将删除的邮件。

## 小区广播

小区广播是向一组移动用户播放的公共信 息,通过编码频道广播。通常,一个广播频 道传输一种类型的信息。请联系网络运营商 获取频道列表及相关广播信息。

# 设置小区广播

选择小区广播进入:

删除 删除当前邮件。 接收模式 打开或关闭接收模式。 读取收到的广播信息。 语言 选择小区广播的语言。 频道设置 设置小区广播的频道。

# <span id="page-27-1"></span><span id="page-27-0"></span>5 电话簿

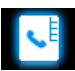

您的联系人信息保存在 2 个电话簿中: SIM 卡 电话簿 ( 位于 SIM 卡中,可保存的条目数依 卡的容量而定)及智能电话簿 (位于手机中, 可保存多达 2000 个联系人 )。新增联系人将 添加到您选定的电话簿中。

## <span id="page-27-3"></span>添加和编辑联系人

### <span id="page-27-2"></span>将联系人加入智能电话簿中

对于智能电话簿中的联系人,您可额外加入 详细信息,如家庭电话、办公电话,或识别 功能, 如大头贴、来电铃声。

**1.** 选择电话簿 > 高级设置: 进入选择电话簿 > 默认位置, 选择手机; 进入选择联系人信息,选择要为联系人添 加的信息项。

- **2.** 在待机屏幕,输入要保存的电话号码,按 , 保存:
	- 姓名:按,编辑进入编辑屏幕。选择所需 输入法 [\( 见第 12 页 " 文本输入 "](#page-12-1))。必 要时, 按 \\_\_| 退出输入模式。按 (°) 确定 结束编辑。

手机号码: 输入手机号码。

- **3.** 继续添加其它详细信息。 设置大头贴、铃声和来电群组时, 按 (\*) 选择所需的图片,音频文件或者群组。如 需将照片设置为大头贴, 见第 51 页 " 使 [用文件 "。](#page-51-1)
- 4. 按 L<sup>\_/</sup> 完成保存输入。

## 将联系人加入 SIM 卡电话簿中

- **1.** 进入电话簿 > 高级设置 > 选择电话簿 > 默认位置, 选择 SIM 卡。
- **2.** 参[照见第 27 页 " 将联系人加入智能电话](#page-27-2) [簿中 "](#page-27-2) 步骤 2 进行操作。
- **3.** 按 -- 乙 完成保存输入。

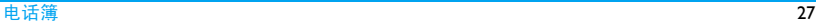

## <span id="page-28-0"></span>编辑联系人

- **1.** 进入电话簿 > 浏览电话簿。
- **2.** 选择联系人 ( [见 " 查找联系人 "](#page-28-1))。
- 3. 按<sup>---</sup>洗项 >编辑编辑姓名、电话号码及 其它详情。

对于 SIM 卡电话簿的联系人,只有姓名和 手机号码可编辑。

## <span id="page-28-1"></span>查找联系人

- **1.** 进入电话簿 > 高级设置 > 选择电话簿 > 默认列表,选择所需电话簿。
- **2.** 选择电话簿 > 浏览电话簿。
	- 查找联系人时,输入联系人姓名或字 首拼音 ( 不超过 5 个字符 )。 如需按联系人名称中的任何字符搜 索,在电话簿 > 高级设置中,开启智能 搜索。

屏幕上列出含有该字符的联系人名 称。

- 如需按联系人名称 ( 拼音 ) 中的首字符 搜索,在电话簿 > 高级设置中,关闭智

#### 能搜索。

屏幕上列出以该字符 ( 拼音 ) 开头的联 系人名称。

#### **3.** 管理联系人

您可以在2个电话簿之间复制或移动联系人。 您也可以将联系人分为以下群组:朋友、家 人、同事及其它。对于不同的群组,您可设 置不同的铃声和大头贴以便识别,或发送信 息给某一群组。

复制、移动或删除一位联系人 **1.** 进入电话簿 > 浏览电话簿。 **2.** 选择联系人 [\( 见 " 查找联系人 "\)](#page-28-1)。 3. 按<sup>11</sup>公选项,选择删除联系人、复制到手

机 /SIM 卡或移动到手机 /SIM 卡。

## 复制、移动或删除多位联系人

- **1.** 进入电话簿 > 浏览电话簿。
- 2. 按  $\boxed{-}$  选项 > 多选, 选择全选或逐条讲
	- 入电话簿多选 ( 全选或全不选 ) 列表。
- 3. 按 <sup>(s)</sup> 勾选所需的联系人。

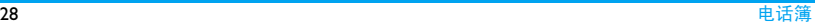

<span id="page-29-0"></span>4. 按L-/完成进入选项列表。选择复制到手 机 /SIM 卡、移动到手机 /SIM 卡或删除。 5. 按⊙确定。

#### 复制、移动或删除全部联系人

- **1.** 进入电话簿 > 高级设置。
- **2.** 选择 复制到手机 /SIM 卡、移动到手机 / 移至 SIM 卡或删除全部联系人。

## <span id="page-29-1"></span>为智能电话簿中的联系人设置群组

- **1.** 选择电话簿 > 查看群组。
- 2. 按 ▲ 或 ▼, 及 <sup>⊙</sup> 确定选择群组。
- **3.** 您可以为群组重命名、选择铃声和大头 贴,以及添加群组成员。

## 共享联系人信息

您可以与他人共享电话簿中的联系人信息。 该信息可通过短信、彩信、电子邮件或蓝牙 发送。

**1.** 进入电话簿 > 浏览电话簿,选择所需联系 人 ( [见 " 查找联系人 "](#page-28-1))。

2. 按 L / 选项 > 发送名片, 选择通过短 信、彩信、电子邮件或蓝牙发送联系人信 息。

#### 设置黑名单

将联系人或电话号码加入黑名单后,您可以 拒绝来自此类号码的所有电话。

- **1.** 选择电话簿 > 浏览电话簿。
- **2.** 选择所需联系人。
- 3. 按<sup>17</sup> 选项 > 添加到黑名单。 加需开启黑名单功能, 讲入工具 > 里名 单,将模式设为打开 [\( 见第 35 页 " 黑名](#page-35-1) [单 "\)](#page-35-1)。

#### 特殊号码

进入电话簿 > 特殊号码。您可以在手机中保 存有用的号码,如本机号码、服务电话和紧

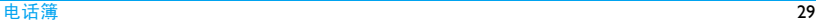

#### 急号码。

本机号码 按 ⊙ 编辑要显示在待机屏幕的 号码或姓名。

> 如需将号码或姓名显示在待机屏 幕上,进入设置 > 显示 > 显示本 机号码,选择打开。

- 服务拨叫 号码 此服务由网络运营商提供。请联 系网络运营商了解更多信息。
- 语音信箱 设置语音信箱号码并收取语音邮 件。请联系网络运营商获取帐号 信息。

选择语音信箱:<br>按 © 编辑: 编辑语音信箱服务 器号码。

按 $\boxed{-7}$  连接: 收取语音邮件。

紧急号码 按 ⊙ 编辑编辑紧急号码。

# <span id="page-31-1"></span><span id="page-31-0"></span>6 工具

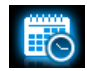

## 商务管家

您可在手机中添加待办事件。待办事件会在 日历中被标记出来。您可查看日历了解自己 的待办事件。

#### <span id="page-31-3"></span>创建待办事件

- 1. 讲入工具 > 日历, 洗择日期并按<sup>[-7]</sup> 洗 项 > 添加事件添加待办事件。
- **2.** 选择事件类型,您可进行如下提醒设置。
- 备注 为事件添加备注。 按⊙编辑备注。在编辑屏幕,按  $\boxed{-7}$  模板插入预设各注。
- 闹钟 <sup>按</sup> < <sup>或</sup> > 一次或多次将闹钟设为 打开、五分钟前闹铃、十五分钟前 闹铃、三十分钟前闹铃,或关闭。

重复 <sup>按</sup> < <sup>或</sup> > 一次或多次设置闹钟在 指定时间闹铃一次,或每天、每周 及每月闹铃。

> 如需设置闹钟在特定的日期循环 闹铃, 按 ◆ 或 ▶ 洗择自定义, 按 ▼ 及 ◀ 或 ▶ 以选择一个工作日或 周末, 然后按 ⊙ 选择或取消该日 闹钟。

3. 按<sup>--7</sup>完成保存设置。

在设定时间,事件备注将作为新事件显示在 待机屏幕。

#### <span id="page-31-2"></span>查看日历

创建待办事件后,您可以按日、周或月查看 日历。选择工具 > 日历, 按 □ 选项 > 查看 所有或按 。 杳看事件。

在日程表的不同查看模式下,你同样可创建 待办事项 ( [见第 31 页 " 创建待办事件 "\)](#page-31-3)。

如需在日程表中显示农历,进入工具 > 日  $\overline{B}$ , 按 $\overline{C}$  选项 > 农历, 按  $\odot$  选择打开。

工具 31

<span id="page-32-0"></span>编辑待办事件

- 1. 选择工具 > 日历, 按 二 选项 > 查看所 有打开事件列表。
- 2. 选择所需事件, 按 ⊙ 查看事件详情: 按  $\boxed{-7}$  选项讲入:
- 添加 添加新的待办事件。
- 编辑 编辑所选事件。
- 删除 删除所选事件。
- 全部删除 删除全部事件。
- 发送日程 将待办事件作为信息发送。

删除过期事项

- 您可快速删除当前日期及时间前的所有事 件。
- 选择工具 > 日历, 按 二/ 选项 > 删除过期事 项。

## 商务助理

这些功能为您提供便利。

#### 录制语音备忘录

您可以录制音频文件并可通过彩信、电子邮 件或蓝牙将文件与他人共享。您也可以将录 音文件设为来电铃声或某位联系人的来电铃 声。

## 录音

- **1.** 选择工具 > 录音机。
- 2. 按 ⊙ 录音或按 二/ 选项 > 录音开始录 音。
- 3. 按 <sup>11</sup>停止停止录音。 屏幕上显示自动生成的文件名。
- **4.** 如必要,您可以编辑文件名。 选择输入法 (见第12页"文本输入")。 必要时, 按 \ = 退出输入模式。
- 5. 按 (s) 确定保存录音文件。

## 在现有文件上继续录音

- **1.** 选择所需文件。
- 2. 按 一 选项 > 附加。 新录音会添加到选定文件的末尾。

#### <span id="page-33-0"></span>编辑录音文件

- **1.** 选择所需文件。
- 2. 按 $\boxed{-}$  选项, 选择重命名、删除或删除全 部文件。

## 发送录音文件

- **1.** 选择所需文件。
- 2. 按<sup>11</sup>公式 > 发送,将文件通过彩信、电 子邮件或蓝牙发送。

## 将录音文件设为铃声

- **1.** 选择所需文件。
- 2. 按 \_\_/ 选项 > 设为来电铃声。
	- 该录音文件已添加到铃声库并设为来电 铃声。如需更换铃声[,见第 59 页 "](#page-59-1) 声音 [设置](#page-59-1) "。如需要将录音文件设为联系人 的铃声[,见第 27 页 " 添加和编辑联系人](#page-27-3) ["](#page-27-3) [或见第 29页"为智能电话簿中的联系](#page-29-1) [人设置群组 "](#page-29-1)。

#### 闹钟

您可设置 5 个闹钟。

## 设置闹钟

- **1.** 检查时钟是否正确设置[\(见第10页"设置](#page-10-1) [时钟 "](#page-10-1))。
- **2.** 选择工具 > 闹钟。 屏幕上显示闹钟列表。
- 3. 选择闹钟,按,@编辑讲入闹钟设置屏幕。 时间:设定闹铃时间。
	- 重复:设置闹钟闹铃一次,或指定单个或 多个工作日或周末闹铃。如需设置在特定 日期循环响铃,按 < <sup>或</sup> > 选择自定义,按  $\odot$  洗择工作日或周末, 按 $\boxed{-}$  完成设置。 铃声:选择闹铃音。 睡眠: 选择关闭, 或将闹钟设置为每 5、 10 或 20 分钟响铃一次。 提示音类型:设置闹钟到点提示方式。
- 4. 设置完成后, 按 \_\_/ 完成保存。
- 5. 如需关闭闹钟, 选择闹钟并按<sup>[-7]</sup> 取消。

## 使用闹钟

在设定闹钟时间 闹钟会响铃。

选择停止:闹钟停止响铃。如果设置了循环 响铃模式,闹钟将在设定时间再次响铃。

工具 33

<span id="page-34-0"></span>选择睡眠:闹钟在设定时间间隔后再次响铃, 时间间隔取决于您在睡眠中的设置。

手机关机或设为静音模式时,闹钟仍会在设 定时间响铃。

## 世界时间

您可在待机屏幕上显示两个时钟:一个显示 本地时间,另一个显示您的目的地时间。

- **1.** 确认手机已经正确设置本地时间与日期。
- **2.** 选择工具 > 世界时间。 时钟状态:按 < <sup>或</sup> > 选择打开或关闭待机 屏幕上世界时钟的显示状态。 本地设置 / 国外设置:按 < <sup>或</sup> > 选择城 市。如必要, 按 - < 选项开启或关闭夏 令时时间 / 外国城市夏令时时间。

时钟转换:切换本地与外地时钟。

闹钟、提示或设定的事件不受时区的影响。 如果您在时区 A 中将闹钟或事件设定在上午 9:00,当您改成时区 B 时它仍在时区 A的上午 9:00 响起。

## 电子书阅读器

您可阅读保存在手机中的文本文件 (.txt 文件 )。

通过电子书阅读器阅读文本文件时,

- **1.** 将文件复制并保存到我的文档 > 手机或 存储卡 > 其他 > Ebook 中。
- **2.** 选择工具 > 电子书阅读器。如手机中已插 入存储卡, 按 二/ 选项 > 系统设置 > 选 择存储位置选择文件的存储位置:手机或 存储卡。

屏幕上列出已有文件。如需使文件按不同 方式显示,按 $\boxed{-}$  选项 > 分类。

**3.** 如需正确显示文档,选择所需文档并按  $\overline{-\angle}$ 选项 > 系统设置 > 编码方式, 选择 适合所需语言的编码方式。

## 阅读文件时如需查找信息

您可以查找特定词语、标记书签的信息或文 件中的不同部分。按 ⊙ 打开文件后, 按 二 选项选择:

• 寻找:查找文件中的特定词语。

- <span id="page-35-0"></span>• 进入书签:跳至文件中标记书签的信息。添 加书签时,在文件中相应位置按 \_\_/ 选项 > 添加书签添加书签。
- 跳页至:跳至文件的开头、中间或结尾。 如需跳过文件中占某一百分比的部分, 选择百分比并按 , 编辑输入百分比数。

## 如需清除阅读电子书时系统创建的文件

• 按 - / 选项 > 更新。

## 金山词霸 ( 若提供 )

您可以使用此功能查找所需的英语或汉语词 语的意义、语法或音标等。

- 讲入工具 > 金山词霸, 根据屏幕提示讲行 操作。
- 在文本编辑栏内输入英语 / 汉语词语。按 == 切换拼音 / 字母输入。

## <span id="page-35-1"></span>黑名单

您可拒绝黑名单中的联系人的所有来电或信 息。

模式:打开或关闭黑名单。

黑名单号码:编辑电话号码列表。您可以拒 绝来自此类号码的所有电话或信息。

#### 如需从电话簿中添加黑名单号码

- 1. 选择电话簿,选择所需屏蔽的选项。
- 2. 按 ⊙ 选择进入电话簿列表, 选择所需拒 绝的联系人。

## 备份电话簿

您可备份电话簿中的联系人信息。必要时, 您可将此类信息还原到电话簿中。

## 备份联系人信息

- **1.** 进入工具 > 电话本备份,选择备份到存储 卡。
- 2. 选择备份文件存储位置: 手机或存储卡。
- 3. 选择存储备份信息的文件夹。 如需新建子文件夹,按 二/ 打开当前被 选中的文件夹, 然后按 ⊙ 新建。
- 4. 按 ⊙ 完成,输入备份文件名。 备份开始。

# 还原备份信息
- **1.** 进入工具 > 电话本备份,选择从存储卡恢 复。
- 2. 选择备份文件,点击确定。 联系人信息还原到原始位置。

其它

## 秒表

您可使用秒表计时。 选择工具 > 秒表 ,

- 按 $\odot$  开始开始计时;
- · 按 ⊙ 暂停 / 继续暂停或继续计时;
- 按 $\boxed{-7}$  重新开始重新计时;
- 按 $\overline{C}$  返回退出。

## 计算器

使用屏幕数字键盘输入数字和运算符进行计 算。

## 货币换算

按汇率换算不同货币。

1. 选择工具 > 货币换算, 在汇率字段中输入 汇率并按 二/ 完成 确认。

2. 在本国字段中输入金额, 按 L-/ 完成确 认。 换算结果显示在外国字段中。

计算结果仅作为参考。计算时,结果精确到 第 10 位小数, 第 10 位以后的小数被舍去。

# 7 浏览器

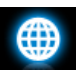

您可使用此功能浏览互联网。有关服务申 请,数据账户信息及 WAP 设置,请咨询网络 运营商。

#### 管理浏览器

进入浏览器 > 浏览器 > 设置: 编辑帐户: 定义或选择互联网接入设置。

浏览选项:定义接入超时时间,以及选择是 否在网页上显示图像。

清空缓存、清空个人资料:清除浏览记录及 Cookies。

## 访问网站

您可用不同的方式访问网站:

主页:访问主页。您可将常用网页保存为主 页。

书签:访问保存为书签的网页。将网页保存 为书签,您可保存并快速接入经常访问的网 页,或将其作为信息内容发送 [\( 见第 19 页 "](#page-19-0) [彩信 " \)](#page-19-0)。

输入地址:输入网站地址。 历史记录:接入以前访问过的网页。

## 启动 / 关闭 Push 消息

WAP push 消息是特殊格式的短消息,包含 URL 链接。此类链接可让您通过手机 WAP 浏 览器连接到网页。

进入浏览器 > 设置 > 服务信息设置 > 服务信 息设置,打开或关闭此功能。

#### Opera Mini

Opera Mini 是一款用于在移动电话上使用的 免费网络浏览器。让您体验用手机即可轻 松,快速上网。

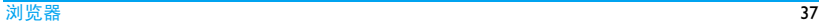

安装Opera Mini前,请确认您的手机支持J2ME JAVA。

## STK

此功能菜单是否可用取决于您的 SIM 卡是否 支持 STK。如果支持,屏幕上将显示 STK 菜 单 ( 如动感地带 )。

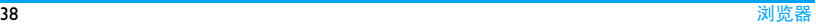

# 8 相机

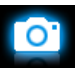

您可使用手机拍摄照片 ( 可达 200 万像素 ) 或录制视频短片。

## 照相机

## <span id="page-39-0"></span>拍照

- **1.** 如需进入照相机模式,在待机屏幕,选择 ⊙ 菜单 > 相机。必要时, 按 ▲ 或 ▼ 切换至 相机模式。
- 2. 如需将照片用于特定用途,按L 有选择设 置:
	- 如需将照片设置为墙纸或大头贴

检查确认您已在相片大小中选择了墙 纸。( [见第 51 页 " 将照片设为大头贴](#page-51-0) ["\)](#page-51-0)

- 如需将照片设置全屏墙纸

在相片大小中选择 640 x 480 或更大尺 寸。

- 3. 按 <sup>⊙</sup> 键即可拍摄照片。 按音量侧键放大或缩小焦距 ( 用于像素小 于或等于 800 × 600 的照片。)
	- <sup>按</sup> < <sup>或</sup> > 提高或降低亮度
- <span id="page-39-1"></span>4. 按 \二 退出照相机。

## 拍照前,如需选择照片设置

- 按 $\Box$  选择相片大小及 / 或图象品质。
- 如需选择照片的存储位置, 按 二/ 选择并 设置存储位置。

## 拍照前,如需选择拍摄模式

- 连续拍摄 一次可连续拍摄3张或5张照片。 按 \_\_/ 选择连拍 > 三连拍或五连拍。屏幕 上出现日图标。
- 延迟拍摄 在设定时长后开始拍照。 按 \_\_/ 选择拍摄延迟设置延迟时间。屏幕上出现 图标。

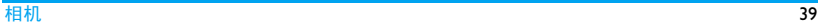

## 拍照前,如需自动调整摄影设置

• 按 \_\_/ 选择场景 > 自动。夜间拍照时, 选 择夜拍模式,则屏幕上出现【C】图标。

## 拍照前,如需手动调整摄影设置 光线设置:

- 按 二/ 选择曝光补偿选项。
- 为避免闪烁的光源 (如荧光灯 )影响照片效 果, 按 $\boxed{-}$  选择频率, 选择 50Hz( 交流电 压为 220V 时) 或选择 60Hz( 交流电压为 110V 时 )。

色彩设置:

- 如需减小环境对色彩的影响, 按 二/ 选择 > 模式选择与当前场景相近的场景选项。
- 如需添加色彩效果, 按 \_\_/ 选择色彩效果 选择所需选项。

## 如需恢复默认设置

• 按 $\boxed{-7}$  洗择恢复设置。

## 查看照片

拍摄的照片保存在我的文档 > 手机或存储卡 > 图片文件夹中, 取决于您所选择的存储位 置。如需查看照片,

1. 讲入照相模式, 按 \_\_/ 选择查看图片, 选 择所需照片。

#### **2.** 如需浏览上一张或下一张照片,

- 按任意键 (  $\square$  ) 除外 ) 显示屏幕菜单, 然后按 < <sup>或</sup> > 浏览照片;

#### 如需放大或缩小照片,

若照片的拍摄尺寸大于或等于 640 x 480,

- 按任意键(厂 除外)显示屏幕菜单 (如必要),然后按音量侧键放大或缩 小图片。
- 放大照片后,按导航键 ◀、▶、▲ 或 ▼<br>- 滑动屏幕。您可详细杳看照片的不同 部分。
- 放大照片后,如需照片另存为 ( 分辨率  $\pm$  240  $\times$  320).

按任意键 ( $\sqrt{\circ}$ ) 除外) 显示屏幕菜单,

按⊙(与其对应的图标为□)。

若当前照片尺寸大于或等于 640 × 480, 按,则将当前照片按照屏幕尺寸 240 × 320 进行剪裁, 并另存为新的照 片。

照片另存为后,屏幕将提示是否将当 前照片设为墙纸:按⊙确定设为墙纸, 按入二返回。

#### 如需旋转照片,

- 按任意键 ()除外 ) 显示屏幕菜单, 按 $\Box$ (与其对应的图标为 $\ket{\cdot}$ )。

#### 如需退出

- 按任意键 ( $\sqrt{\circ}$ ) 除外) 显示屏幕菜单, 按 二(与其对应的图标为 )。

#### 如需连续播放照片

- **1.** 在我的文档 > 手机或存储卡 > 图片文件 夹中, 选定需播放的首张照片, 按 $\overline{|-|}$  选 项选择幻灯片 > 播放。幻灯片从选定的照 片开始播放。
- **2.** 如需选择播放设置,则选择设置: 播放方式 > 自动(一次):自动连续播放

照片一次。

播放方式 > 自动(重复):自动重复连续 播放照片。

播放方式 > 手动: 按 ◀ 或 ▶ 播放上一张或 下一张照片。

速度:选择照片间的间隔时间。

特效:选择照片之间的过渡效果。

水平播放 > 打开:显示照片水平视图。 水平播放 > 关闭: 显示照片垂直视图。

#### 发送和使用照片

[见第 50 页 " 我的文档 "](#page-50-0)。

#### 摄像机

#### 摄像

在待机屏幕, 选择 ⊙ 菜单 > 相机。

必要时, 按 ▲ 或 ▼ 切换至摄像模式。

- 按 ⊙ 开始或停止摄像。
- 按 \二| 退出。

## 摄像前,如需选择文件设置

- 按 法摇立件大小限制和压缩格式分别 设置文件大小及格式。
- 如需设置文件的存储位置, 按 / 洗择存 储位置。

## 摄像前,如需选择录像设置

- 按 \_\_/ 选择收录音效: 选择摄像时是否打 开录音功能。
- 按 $\boxed{-}$ 洗择录像时间限制: 设置摄像时间长 度。

## 摄像前,如需自动调整摄像设置

• 点按 \_\_\_ 选择场景 > 自动。夜间摄像时, 选择病人

# 摄像前,如需手动调整摄像设置

灯光设置:

- 按 不洗择曝光补偿洗项。
- 为避免闪烁的光源 (如荧光灯 )影响摄像效 果, 按 $\boxed{-}$  选择频率, 选择 50Hz( 交流电 压为 220V 时) 或选择 60Hz ( 交流电压为  $110V$  时  $)$ 。

色彩设置:

- 如需减小环境对色彩的影响, 按 / 选择 模式选择与当前场景相近的场景选项。
- 如需添加色彩效果, 按 二/ 选择色彩效果 选择所需选项。

## 播放视频

录制的视频短片保存在我的文档 > 手机或存 储卡 > 视频文件夹中。如需播放视频,

- 1. 讲入摄像模式, 按 -- 选择查看视频, 选 择要查看的视频文件。
- 2. 按 ® 开始或停止播放视频。
	- <sup>按</sup> < <sup>或</sup> > 快退或快进。
	- 按 [33] 可切换至或退出全屏播放。
	- 按 $\overline{z}$ 退出。
	- 按  $\boxed{-}$  讲入视频设置, 洗择所需的洗项 进行设置。

## 发送和使用视频短片

[见第 50 页 " 我的文档 "。](#page-50-0)

# 9 娱乐

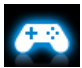

## Java 应用

您的手机上可运行 Java 应用程序,例如从网 络下载的游戏等。

首次启动 Java 时,屏幕信息会提示您安装及 配置 Java 需要一些时间。

## 安装 Java 游戏及应用

您可通过WAP将网络上的Java游戏和应用下 载到本机, 或将 PC 机上的 lava 游戏和应用通 过随机提供的 USB 数据线安装到本机。请向 网络运营商咨询相关服务。

使用 USB 数据线安装游戏时, 应将 .jar 和 .jad 文件保存于手机或存储卡的我的文档 > 其他 下的同一文件夹内。选定需安装的一个文

件, 按 ⊙ 安装开始安装。该 Java 程序将安装 在娱乐 > Java 应用路径下。

## 运行 Java 游戏及应用

本机上已安装了部分 Java 游戏和应用。选择 所需程序,按 ⊙ 启动启动程序运行。

在本机上运行某些 Java 应用程序 ( 不受信任 的第三方软件) 时,您需改变您的 Java 设置。

- **1.** 选择娱乐 > Java 应用,选择需运行的程 序。
- 2. 按<sup>--</sup>范项> 设置讲入下列选项:

网络访问:允许网络访问。

- 自动执行:允许自动运行 MIDlet 程序。
- 信息:允许发送、接收短信和彩信。

多媒体:允许照相、录音或摄像。

读取使用者资料:允许读取您的个人数据, 如联系人信息、日程表信息。

写入使用者资料:允许编写您的个人数据。 本地联机:允许本地连接,如蓝牙连接。

娱乐 43

## Java 设置

- Java 音效 设置音效音量或关闭音效。
- Java 振动 开启或关闭振动模式。
- Java 网络 选择 Java 网络。
- 执行内存大 小 显示容许最大 Java 内存。

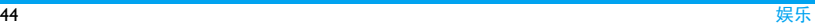

# 10 音乐

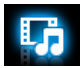

## 音乐播放器

将 MP3、WMA、WAV、AAC、MIDI 及 AMR 格式的音乐文件保存在手机或存储卡的音频 文件夹中。您可以用手机播放音乐。

## 创建音乐库

## 在电脑上编辑音乐文件

- **1.** 在电脑上打开Windows Media Player(或其 它音乐管理程序 )。
- **2.** 如需添加音乐文件,单击左边菜单上的媒 体库,然后单击顶部菜单上的添加。
- **3.** 在左边面板上,选择所有音乐。 右边面板上显示所有添加的音乐。
- **4.** 单击标题、艺术家或唱片集进行编辑。

因音乐管理软件或Windows Media Player的版 本不同,操作也会有所差异。请参阅您所使 用软件的帮助文档。

## 将音乐文件从电脑传送至手机

- **1.** 使用随机提供的USB数据线将手机连接到 电脑。选择手机上的大容量储存设备。
- **2.** 将音乐文件从电脑拷贝到手机或存储卡 的音频文件夹中 (见第11页"插入Micro SD [卡 \( 存储卡 \)"\)](#page-11-0)。
- **3.** 将手机(USB大容量存储器)从电脑上安全 移除。
- **4.** 进入手机主菜单,选择音乐 > 音乐播放器 > 设置 > 列表更新。 音乐文件已传送到手机中。

#### <span id="page-45-0"></span>播放音乐

手机中的音乐文件保存在手机或存储卡的以 下两个文件夹中:

- 音乐库:手机或存储卡上的所有歌曲。
- 歌唱家:按歌唱家分类的歌曲。

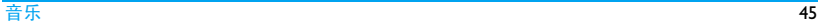

## 播放音乐文件

- **1.** 进入音乐 > 音乐播放器 > 设置 > 音乐来 源,选择手机或存储卡 ( 如果手机中插入 了存储卡 )。
- **2.** 从文件夹中选择需播放的歌曲。 音乐播放器从选定的歌曲开始播放。播放 屏幕上显示文件信息及播放设置。
- 3. 如需进行播放设置, 按 -<sup>/</sup> 选项进入: 设为铃声:将当前歌曲设为来电铃声。 背景播放:退出音乐播放器后继续播放歌 曲。

添加到播放列表:将当前歌曲添加到所选 播放列表。

循环播放:选择单曲重复播放当前歌曲; 选择全部重复播放文件中的所有歌曲。

随机 > 打开:乱序播放文件夹中的歌曲。 按 二 选项选择均衡器选择适合歌曲的 音效。

4. 如需返回播放屏幕, 按 **II** 返回。 必要时,在音乐播放器屏幕选择正在播放 返回播放屏幕。

,:开始、暂停或继续播放。

- ●或 ▶: 重复按此键选择歌曲。
- 或 ▶: 长按此键选择歌曲中的某一段。
- 音量侧键:调整音量。
- \−|:返回上层菜单
- ノ®]:返回待机屏幕

#### 如需停止正在播放的音乐并返回待机屏幕 在播放屏幕,按 一 洗项洗择关闭音乐播放 器。

## 如需退出音乐播放器后继续播放音乐

进入音乐 > 音乐播放器 > 设置 > 后台播放, 选择询问或开启。

#### 如需在待机屏幕关闭音乐播放器

• 按  $\sqrt{8}$ , 然后选择按  $\Theta$  是。

欣赏音乐时请适当调整音乐音量。长时间处 于高音量环境中可能会损坏您的听力。

## 创建播放列表

您可为所需播放的歌曲创建播放列表。最多 可创建 10 个播放列表。您上次播放的歌曲 保存在播放列表 > 最近播放中。

- **1.** 选择需播放的歌曲。
- 2. 按 \_ l / 选项 > 添加到播放列表。 屏幕上显示已有的播放列表。
- 3. 如需新建播放列表, 按L T 创建, 然后输 入播放列表名称。
- 4. 按⊙确定歌曲被加入到所选的播放列表。

## <span id="page-47-0"></span>使用立体声蓝牙耳机听音乐

- **1.** 检查确认您的手机已连接支持 A2DP( 蓝 牙音频传输协定 ) 的立体声蓝牙耳机。 关于蓝牙连接[,见第 55 页 " 接入蓝牙设](#page-55-0) [备 "](#page-55-0)。
- **2.** 在音乐 > 音乐播放器 > 设置 > 蓝牙设置 中,
	- 蓝牙立体声输出: 按 ◀ 或 ▶ 选择打开 。 蓝牙立体声耳机 : 选择已连接的耳机。
- 3. 播放音乐文件([见第45页"播放音乐"](#page-45-0))。

## 如需从扬声器中播放音乐

- **1.** 在蓝牙立体声输出中选择关闭 ( 见[使用立](#page-47-0) [体声蓝牙耳机听音乐](#page-47-0) 的步骤 2)。
- **2.** 关闭该蓝牙耳机。

## 收音机

搜索电台 收听电台时,应将随机提供的耳机连接到手 机上。

#### • 自动调台

进入音乐 > 收音机, 按 $\square$ 在选项 > 自动搜 索并设置。

手机开始自动搜索电台。您可在频道中最 多存储 20 个可搜索到的电台。

搜索完成后,第一个预设频道开始播放。

#### 或

- 在收音机播放屏幕, 按▲开启自动搜索 功能。搜索图标亮起 Q、按 ◆ 或 ▶ 自 动搜索到下一个可用电台。
- 若需要将当前播放的电台保存至频道 列表, 按 $\boxed{-7}$  选项 > 保存当前频道。

#### • 手动调台

进入音乐 > 收音机, 按 $\boxed{-}$  选项 > 手动输 入输入所需电台频率。

或

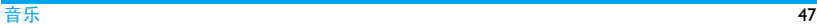

- 在收音播放屏幕, 按▲关闭自动搜索功 能,搜索图标变暗 Q 若当前的频道列表存储有多个电台, 重复按 < <sup>或</sup> > 可搜索到上一个或下一 个存储在列表中的电台。 若当前的频道列表为空,重复按 ◆或 ▶ 则可微调电台。

## 编辑频道列表

您可为预设频道设定特定位置。在收音机播 放屏幕, 按相应数字键时, 即可收听该频道。

- 1. 进入音乐 > 收音机, 按 ⊙ 频道进入频道 列表。
- 2. 按 ▲ 或 ▼ 选择预设频道的位置。
- 3. 按 ⊙ 编辑或 伯选项 > 编辑编辑频道: 频道名称:为频道命名或重命名。 频率:输入频率。

该频率存储在此位置上。之前的频率被替 换。

#### 或者

**1.** 调频到您所需设为预设电台的频率。

- **2.** 在收音机播放屏幕,长按所需数字键。 当前电台即被存入频道中的相应位置 ( 与 数字键对应 )。
- 3. 如需编辑频道名称,按⊙频道选择相应频 道。选择|二/ 选项 > 编辑输入频道名称。

## 收听电台

- **1.** 选择音乐 > 收音机。 手机开始播放上次收听的电台。
- **2.** 调频到需收听的电台。如需选择预设电 台。
	- 按所需频道对应的数字键;
	- 或, 按 ⊙ 讲入频道列表, 选择预设频 道。
- **3.** 在收音机播放屏幕,
	- <sup>按</sup> 停止或继续播放收音机。

按音量侧键调节音量。

按 下了 洗项 > 背暑播放: 退出收音机并 继续收听电台。

按 二/ 选项 > 扬声器: 开启通过扬声器 收听电台。

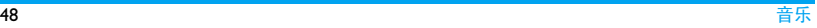

按 $\square$  选项 > 关闭收音机: 关闭收音机 并退出。

**4.** 收听广播时, 如需返回待机屏幕, 按  $/$   $\circ$   $\vert$ 

如需在待机屏幕关闭收音机

• 按 <u>/ ☞ ),</u> 然后点击<mark>是</mark>。

## 录制电台节目

您可在收听电台时录制电台节目。

- 1. 在收音机播放屏幕, 按 \_\_\_\_\_ 选项 > 录音 开始录制电台节目。
- 2. 按⊙暂停/继续暂停或继续录音。按下一 停止 停止录音。 屏幕上显示自动生成的文件名。 必要时, 您可以修改文件名。
- 3. 按 (e) 保存保存文件。 录音文件保存到我的文档 > 手机或存储 卡 > 音频文件夹中。

RDS( 取决于电台所提供的服务 )

广播数据系统RDS服务是指FM调频电台在发

射普通 FM 广播信号的同时 , 可发射其它信 息。

在您收听提供 RDS 服务的电台时,手机屏幕 上

会显示接收到的文本信息,包括电台名称、 节目类型 ( 如新闻、体育、信息 ) 及频率。 在收到文本消息时,会有窗口弹出。

#### 如需开启手机的 RDS 服务

讲入音乐 > 收音机, 按 $\overline{|-|}$  选项 > RDS, 选 择打开。

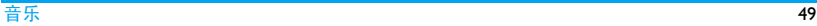

# <span id="page-50-0"></span>11 我的文档

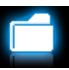

手机中的文档储存在手机或存储卡的文件夹 中。

## 查找文件

- **1.** 进入我的文档。
- **2.** 选择手机或存储卡 ( 如果手机已插入存储 卡 )。选择所需文件夹。
	- 图片:储存照片、 .jpg 文件及其它文件。
	- 视频:储存视频文件或其它文件。
	- 音频:储存音频文件,如音频录音、电台 录音、音乐文件、铃声或其它文件。
	- 其他:储存其它文件,如 Ebook 电子书 ( 即通过工具 > 电子书阅读器可读的文件
	- ), 以及通过蓝牙收到的文件。

3. 必要时,打开文件夹,选择LI/选项 > 分 类可按文件名、类型、时间或大小显示文 件。

## 管理文件

## 创建子文件夹

您可以在文件夹 ( 如图片、视频、音频和其 他 ) 或已有子文件夹下创建子文件夹。

- **1.** 打开需创建子文件夹的文件夹或子文件 夹。
- 2. 选择 L-/ 选项 > 新建文件夹。
- **3.** 在编辑屏幕,输入文件名。 选择输入法 (见第12页"文本输入")。 必要时, 按 \\_| 退出输入模式。按 ⊙ 确 定完成编辑。 子文件夹创建完成。

#### 管理文件

您可复制并移动文件,或删除、重新命名文 件。

**1.** 打开文件夹,选择文件。

- 2. 按<sup>[二7]</sup>选项选择所需选项。
- **3.** 如需复制或移动文件,选择相应文件夹, 然后选择:
	- ⊙ 完成: 移动或复制文件到当前文件 夹。
	- $\boxed{-}$  打开 > 选项 > 打开: 打开当前文件夹 下的子文件夹。
	- $\boxed{-}$  打开 > 选项 > 新建文件夹: 在当前文 件夹下创建子文件夹。

## 如需复制、移动或删除多个文件

- 1. 打开文件夹, 洗择<sup>--</sup>/洗项 > 多洗。
- **2.** 选择全选或逐条进入多选 ( 全选或全不选 ) 列表。
- 3. 按 3 勾选所需的文件。
- 4. 按<sup>1-7</sup> 选项选择复制、移动或删除。

## 共享文件

您可以通过彩信、电子邮件或蓝牙与他人共 享图片、音频和视频文件。

**1.** 选择所需图片、音频或视频文件,按L 选项 > 发送。

**2.** 选择发送选项,通过彩信、电子邮件或蓝 牙发送文件。 选择蓝牙发送时,需首先建立蓝牙连接 ( [见第 55 页 " 蓝牙 "](#page-55-1))。

## 使用文件

## <span id="page-51-0"></span>将照片设为大头贴

您可将照片设为智能电话簿中联系人的大头 贴。

- **1.** 打开我的文档 > 图片,选择所需照片。
- **2.** 按 □ 选项 > 使用 > 至电话簿。(见第39 [页 " 拍照 "](#page-39-0) [之 " 拍照前,如需选择照](#page-39-1) [片设置 "\)](#page-39-1)

#### 如需旋转保存图片

- **1.** 选择大小为 640 x 480 或更大的图片文 件。( [见第 39 页 " 拍照 "](#page-39-0) 步骤 2)。
- 2. 按<sup>11</sup>达项选择旋转保存。图片将顺时钟 旋转 90 度。
- **3.** 如需另存旋转后的图片,在编辑屏幕,输 入另外的文件名。

如需替换之前的图片文件,保持原文件 名, 按⊙确定替换原文件。

如需将音频文件设为来电铃声 洗择音频文件,按 二/ 选项 > 至来电铃声。 音频文件即被设为来电铃声 ( [见第 59 页 "](#page-59-0) [声音设置](#page-59-0) " ),或某个联系人的来电铃声 ( [见第27页"将联系人加入智能电话簿中"](#page-27-0))。

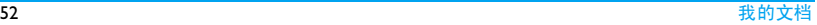

# 12 通话

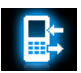

## 通话记录

所有拨入和拨出的电话,本机均有记录。 您可以回电、回信息或将电话号码保存到电 话簿。进入所有通话,未接 / 已接 / 已拨 / 拒接电话选择联系人或电话号码并按 一 洗 项选择相关操作。

选择删除记录可根据需要删除通话记录。 通话选项

您可设置通话选项。

联想拨号 打开或关闭联想拨号功能。( 见第3页"联想拨号")

- 呼叫转移 将来电转接到语音信箱或其它 号码 ( 无论其是否在电话簿中 )。
- 呼叫等待 通话时如有来电,手机会发出 提示。(需网络支持, 见第 17 [页 " 接听第二通电话 "\)](#page-17-0)。
- 呼叫服务 通话计时:由于网络,计费及 税收的原因, 您的运营商实际 征收的费用可能不同。

通话计费:需网络支持。

本机号码:设置如何向被叫方 显示您的电话号码 ( 需网络支 持 )。

呼叫限制 设置来电和去电限制。选择更 改密码修改呼叫限制密码。

> ( 需要网络支持及网络运营商 提供的呼叫限制密码。)

自动重拨 自动重拨未接通的号码。

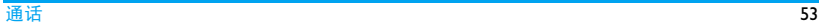

- 限制拨号 限制只能拨出特定号码 ( 需输  $\lambda$  PIN2 码 $)$ 。
- 通话时间 提示 达到设定通话时长时发出一次 或多次提示。
- IP 号码 ( 需要网络支持且仅限中国可<br> 用 ):预设 IP 服务号码。

# <span id="page-55-1"></span>13 蓝牙

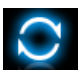

## 关于蓝牙

您的手机支持无线蓝牙技术,可以连接 10 米 内兼容的蓝牙设备。墙壁或其它电子设备可 能干扰蓝牙连接。

在使用蓝牙功能前,请查阅其它设备附带的 说明文件,确保其支持蓝牙功能。

## <span id="page-55-0"></span>接入蓝牙设备

查阅需连接的蓝牙设备的用户文件。使该设 备处于等待配对的状态。

- 1. 选择蓝牙> 激活蓝牙。必要时, 按<或▶选 择打开开启蓝牙功能。
- **2.** 选择搜索设备搜索可建立连接的蓝牙设 备。

搜索完成后,屏幕上列出可建立连接的蓝 牙设备。

- **3.** 选择需建立连接的蓝牙设备。
- **4.** 输入蓝牙密码 ( 默认为 0000) 开始配对。 当对方设备接受了您的配对请求时,配对 成功。

#### 如需通过蓝牙耳机收听音乐或音频文件

查阅您的蓝牙耳机的用户文件。确认您的蓝 牙耳机支持A2DP协议(进阶声音播放服务) 。

#### 如需通过蓝牙耳机控制音乐播放

查阅您的蓝牙耳机的用户文件。确认您的蓝 牙耳机支持 AVRCP 协议 ( 影音远程控制服务 )。

# 接入连接过的设备

- **1.** 在该设备上,检查确认蓝牙功能已开启。
- **2.** 打开本机上的蓝牙功能。
- 3. 在本机上, 讲入蓝牙 > 我的设备。 检查确认该设备在列表中。

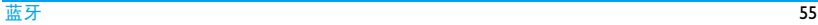

连接自动建立。必要时,选择该设备,点 击连接 。

如果您在一段时间内不会使用蓝牙功能,建 议关闭蓝牙功能以减少电池能耗。

## 被其它蓝牙设备接入

**1.** 进入蓝牙 > 设置:

本机设备名称:编辑本机名称。 本机可被搜索:打开以便其它蓝牙设备搜 索到本机。

**2.** 选择蓝牙 > 激活蓝牙。必要时,选择打开 开启蓝牙功能。 如果收到并接受配对请求,配对成功 (必 要时输入密码 0000)。

## 编辑设备列表

所有您连接过的设备均保存在我的设备中。 如需编辑设备列表,

- **1.** 选择蓝牙 > 我的设备。
- 2. 如需为设备改名或删除设备,按二/选项 选择所需选项。

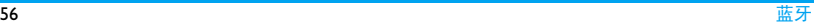

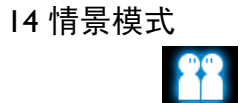

#### 为不同场景设置铃音

本机已为不同场景定义了情景模式。每个情 景模式中包含了铃声、音量、提示模式及其 它设置。您可按需求选择预设的情景模式以 便快速调整来电铃声及信息提示音。

#### 定义情景模式

本机提供了一组情景模式。您可以使用默认 设置或根据需要修改设置。

静音模式和飞行模式 ( 飞行时使用 ) 不能修 改。

## 如需修改设置,

- 1. 进入情景模式, 选择要修改的模式。
- 2. 选择<sup>-7</sup>修改。

**3.** 选择要修改的项,修改设置。

#### 启用情景模式

- 1. 讲入情景模式, 选择需启用的模式。
- 2. 按 (s) 启动启用该情景模式。 如需在待机屏幕开启或关闭会议模式(响 铃方式默认为振动 ),在待机屏幕上长按  $\boxed{***}$

如果您选择了飞行模式,手机将断开其网络 连接。

#### いちには おおや おおや おおや しょうかん しゅうしょう しゅうしゅん あいしゅう ちんじゅう ちんじゅう ちんじゅう しょうかい しんしゅう しんしゅう しゅうしゅう しゅうしゅう しゅうしゅう しゅうしょく

# 15 设置

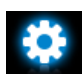

## 常规

语言 选择手机语言。

- 快捷键 设置待机屏幕上的快捷访问菜 单 (见 3 页 " 热键 " )。
- 捷径 为常用功能子菜单设定快捷菜 单。

如需使用该快捷菜单,应先将其 设为快捷键 ( [见第 3 页 " 捷径](#page-3-2) [菜单 "\)](#page-3-2)。

快速拨号 长按数字键拨打联系人号码 (见 [15 页 " 快速拨号 "](#page-15-0) )。

容量查看 您可查看电话簿、信息和我的文档 的内存占用状态, 在手机和 SIM 卡中,或在手机和存储卡中 ( 若 手机中已插入存储卡 )。

- 自动键盘锁 设置键盘自动锁定的待机时长。
- 自动开关机 自动开机时间:设定手机自动开 机时间。

自动关机时间:设定手机自动 关机时间。

- 默认存储位 选择文件的默认存储位置:手机 置 或存储卡 ( 若手机中已插入存储 卡 )。
- 出厂设置 将手机设置恢复为默认值。需要 输入话机锁密码(默认为1122)。

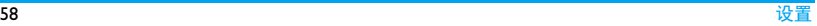

## 显示

- 墙纸 选择手机屏幕的背景图像。该 图像可为默认墙纸,或储存在<mark>我</mark> 的文档下的图片。
- 主题 定义手机主题。

背光级别 选择背光亮度级别。

背光持续时间 选择背光开启时长。

- 显示本机号码 设置是否在待机状态显示本机 号码或姓名设定。在电话簿 > 其它号码 > 本机号码中设置本 机号码或姓名。
- 问候语 设置开机时是否显示问候语。

#### 时间与日期

设置手机时钟 ( [见 10 页 " 设置时钟 " 及](#page-10-0)[见](#page-11-1) [11 页 " 显示本地及世界时钟 "](#page-11-1) )。

#### <span id="page-59-0"></span>声音设置

铃声选择 为来电或信息选择铃声。

提示音类型 选择提示模式。

铃声音量 调整铃声音量。

- 按键音 选择按键时是否启用声音提示。
- 快门声 选择照相机的快门声。
- 低电量报警 选择电量低时是否启用声音提 示。

#### 安全设置

您可通过本菜单为您的 SIM 卡、电话以及保 存在手机上的信息设置密码保护。

PIN 码保护 为 SIM 卡设置 PIN 或 PIN2 码保 护 (PIN 或 PIN2 码由网络运营商 提供 )。

修改 PIN 码 修改 PIN 及 PIN2 密码。及修改 PIN2 码

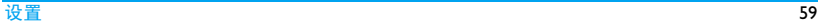

如果输入 PIN 码连续 3 次错误, SIM 卡将自动被锁定并提示需输<br>入 PUK 码解锁。 您可以向网络 入 PUK 码解锁。 运营商索取 PUK 码。如果输入 PUK码连续10次错误,SIM 卡将 被永久锁定。出现这种情况时, 请联系网络运营商或零售商。

话机锁 设置手机密码。每次开机时需要 输入话机锁密码(默认为1122)。

- 个人信息保 为手机上存储的信息设置密码 护 保护。
	- 开启: 输入密码打开或关闭此 保护模式 (默认密码为1122)。
	- 设置:输入密码进入设置菜 单, 然后按 ( ) 勾选需要密码 才能访问的私人信息:通话、 信息、电话簿、我的文档和 / 或快速拨号。

修改私密黑名单密码:修改密 码。

修改密码后请记住或妥善保管 您的密码,若忘记了密码,可通 过选择 设置 > 常规 > 出厂设置, 将密码恢复为默认密码 Ⅱ22。

网络设置

网络选择 选择手机网络 ( 此功能取决于您 所购买的服务 )。

推荐选择为自动。

- GPRS 连接 选择 GPRS 连接模式。
- 优先网络 选择优先网络。

只有当您的本网络签订了有效的漫游协议 时,您才可以选择非本网的网络。如果更改 网络,操作手机过程中可能会出现一些问 题。

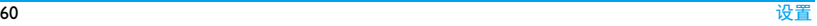

## 互联设置

您可以定义互联网接入设置。此类设置通常 已预先设置于 SIM 卡中。请咨询网络运营商 了解相关详情。

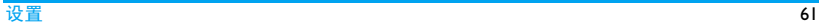

# 图标与符号

- 在待机模式下 , 主屏幕上可同时显示多个符 号。
- 如果没有显示网络符号,说明当前网络不可 用。您可能处在接收效果不佳的地方;请移 到另一个位置。
- 静音 来电时手机不响铃。 X
- 編 振动 - 来电时手机会振动。
- 短信 您收一条新的短信。 ◚
- 彩信 您收到一条新彩信。 ⊠
- 电池 指示条显示电量水平 (4 条为  $\Box$ 满, 1 条为低 )。
- 歐 未接来电 - 您有一个未接来电。
- 呼叫转移 所有来电都会被转接到另 一个号码上。
- Яŝ 蓝牙 - 功能已开启。
- 蓝牙耳机 已连接。 æ) 耳机 - 耳机已接连到手机。 酋 闹钟 - 闹钟已开启。 漫游 - 在手机注册到非本网的网络时 ▲ 显示 ( 特别是在国外时 )。 本网域 - 由您的网络运营商指定的区 域。 需要申请服务,请联系您的服务 提供商获取详情。 GSM网络- 手机已连接到 GSM 网络。 YÃI 接收质量 - 提示条越多,接收质量越 好。 GPRS连接-手机已连接到GPRS网络。 倔
	- EDGE 接连 手机已接连到 EDGE 网  $\blacksquare$ 络。
	- 存储卡 正在使用存储卡。您可以通 éП 过我的文档菜单访问存储卡。
	- A 键盘锁 - 已启动。

# 注意事项

## 无线电波

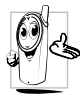

您的手机是一部低功率无线电发射 在操作时,手机会发 出并接收无线电波。无线电波会将 您的语音或数据信号传送到与电话 网络相连的基站。该网络控制手机

发射功率。

- 您的手机以GSM频率(900/1800/1900MHz) 传输 / 接收无线电波。
- GSM 网络控制传输功率 (0.01 至 2 瓦 )。
- 您的手机符合所有相关安全标准。 您应该对自己的手机负责。为避免对您本人、 他人或对手机本身造成伤害,请仔细阅读并 遵守下列全部安全指示,并告知向您借用手 机的任何人士。此外,预防未经授权使用手 机的行为:

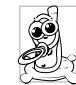

请将您的手机存放在一个安全且儿 童无法触及的地方。

不要写下您的 PIN 码。请记住此密 码。

如果您在较长时间内不使用手机,应关机和 拆下电池。

请在购买本手机后更改您的 PIN 码,并启动 通话限制选项。

手机的设计会遵守所有适用的法律 和规章。然而手机可能会干扰其它电 子设备。因此,在家里或外出使用手 机时,您必须遵循当地的建议和规 章。您尤其需要严格遵守汽车和飞机 使用手机的规章。

公众对于使用手机可能造成健康危害的关注 已有很长时间。目前在无线电波技术 ( 包括 GSM技术)方面的研究已通过审核,安全标准 已经制定,以确保公众不会受到无线电波的 辐射危害。您的手机符合所有适用的安全标 准,并且符合无线电设备和电讯终端设备规 定 1999/5/EC。

## 在下列情况下要保持关机

防护不足或高敏感度的电子仪器可能会受到 无线电波的干扰。此干扰情况有可能导致意 外的发生。

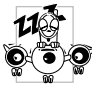

在登机和 / 或将手机装入您的行 李中时。在飞机上使用手机会危 及飞机的操作,干扰手机网络, 甚至可能触犯法律。

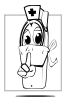

在医院、诊所、其它保健中心及任何 您附近可能会有医疗设施的场所。

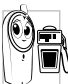

含有潜在爆炸性气体的地区(如加油 站以及空气中含有灰尘颗粒如金属 粉末的地区 )

运输可燃性产品的车辆(即使车子已 停泊)或由液化石油气(LPG)驱动的车辆内, 请先检查此车是否符合现行的安全规定。 在您被要求关闭无线电发射设备的地区,例 如采石场或其它正在进行爆破作业的地区。

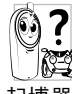

请咨询您的汽车制造商以确定您车 内使用的电子仪器不会受到无线电 波的影响。

## 起博器

如果您是起搏器用户:

- 开机时让手机与起搏器至少保持 15 厘米以 上的距离,以免有潜在的干扰。
- 请不要将手机放在胸袋中。
- 用离起搏器较远的那一侧耳朵来接听电 话,以尽量减少潜在干扰。
- 如果您预感到已产生干扰, 请关闭手机。

## 助听器

如果您是助听器用户,请向医生和助听器厂 商咨询,了解您使用的设备是否对手机干扰 敏感。

## 其它医疗器械

如果使用其它人身医疗器械,请咨询器械制 造商,确认这些器械具有屏蔽外部射频的功 能。

医生可以协助您获取这些信息。

#### 性能提升

为了提升手机性能,减少无线电辐射,降低 电池耗电量并确保安全操作,请遵从以下指 示:

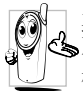

为使手机发挥最佳和最令人满意的 操作性能,我们建议您以正常的操 作姿势使用本手机 ( 在未使用免提 模式或免持式配件时 )。

- 请不要将手机放在极高或极低的温度环境 中。
- 小心使用手机。任何误用将会导致客户服 务条例声明无效。
- 请不要将手机浸在任何液体中:如果您的手 机弄湿了,请关机并取出电池,并在过了 24 小时、手机干了之后再开始使用。
- 要清洁手机, 请用软布擦拭.
- 拨打及接收电话所耗用的电池能量是相同 的。然而,在待机模式下的手机若持续存放 在同一地点则消耗能量较低。在待机而被 移动的情况下,手机会耗用传输更新信息

到网络所需的能量。降低背景光时间的设 定,以及避免在各菜单间做不必要的移动 也有助于节省电池能量以提供更长的通话 和待机时间。

#### 电池信息

- 您的手机由可充电电池提供能源。
- 仅可使用指定充电器。
- 不要烧毁电池。
- 不要使电池变形或拆开电池。
- 请不要让金属物体 (例如口袋中的钥匙 )造 成电池接触器的短路现象。
- 避免将手机暴露在过热 (>60°C 或 140°F), 过湿或腐蚀性极强的环境中。
- 您应该仅使用飞利浦原装电池与配 何其它配件将可能 损坏您的手机,并可能导致您所有 ŏ 的飞利浦手机担保无效。使用不正 确型号的电池也可能将导致爆炸。

请确保损坏部分立即由专业技术人员进行更 换,并使用飞利浦原厂配件。

## 您的手机与您的汽车

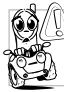

据研究证实,开车时用手机进行通 话会分散注意力,这会非常危险。 请遵循以下指示:

- 在开车时应全神贯注。在使用手机前请先 将车子开到路边停好。
- 请遵守开车及使用 GSM 手机所在地的法 令。
- 如果您想要在车内使用手机,请安装专为 此用途设计的免提车用组合,不过您仍须 确保自己能全神贯注地开车。
- 请确保您的手机和车用组合不会阻碍车内 的任何安全气囊或其它安全仪器的操作。
- 某些国家的公共道路禁止使用闹铃系统来 操作车灯或用车笛来提示来电。请遵循当 地法令。

## EN 60950 标准

在炎热的天气或经太阳长时间暴晒 (例如: 在窗子或挡风玻璃背面)的情况下,手机外 壳的温度可能会升高,特别是有金属涂层的 外壳。在此情况下,拿起手机时要特别小心, 同时也应避免在环境温度超过40°C或 5°C以 下的情况下使用手机。

至于手机,插座应当安装在靠近手机并易取 的地方。

## 环保责任

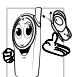

请切记要遵循有关包装材料、耗尽 机处理方面的当地法 令,并尽量配合他们的回收行动。

飞利浦的电池及包装材料已标注标 准符号以促进废弃物的回收及正确处理。

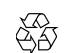

流动中的循环代表已标示此符号 的包装材料可回收。

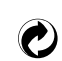

绿点符号表明已找到有关国际包 装恢复和回收系统的非常经济的 做法。

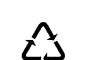

塑料材料可以循环使用 ( 还作为 塑料种类标识 )。

本设备可能包含受美国和其他国家或地区的 出口法律和法规控制的商品 , 技术或软件。 严禁任何违反法律的转移行为。

# 使用建议

## 如何延长手机电池的使用时间

保持手机电量充足对于手机的正常使用是十 分重要的。请为您的手机采取以下省电措施 ( 如适用 ):

- **1.** 关闭手机的蓝牙功能。
- **2.** 调低手机的背光级别。或者,开启手机的 光感应器。
- **3.** 调短手机的背光持续时间。
- **4.** 开启自动键盘锁。键盘锁住时,手机进入 省电模式。
- **5.** 关闭按键音、点击震动或震动提示。
- **6.** 仅在需要时建立GPRS连接。否则,您的手 机会不断搜索GPRS连接,消耗电池电量。
- **7.** 在手机信号覆盖不到的地方,关闭手机。 否则,您的手机会不断搜索网络,消耗电 池电量。

# 故障排除

## 手机无法开机

取出电池并重新安装。然后为电池充电, 直 到电池指示图标停止闪烁为止。最后,拔出 充电器并尝试开机。

#### 手机不能返回待机屏幕

长按挂断键或关机,检查 SIM 卡与电池是否 正确安装,然后开机再试。

## 不显示网络符号

网络连接断开。可能正位于一个信号死角 (在隧道中或在高层建筑物之间),或是超出 网络覆盖范围。请换一个地方再试或重新连 接网络 (特别是在国外时),如果您的手机 拥有外置天线,查看天线是否位于适当位置 或联系您的网络运营商,向其寻求帮助或获 取相关信息。

按键后,屏幕无反应 (或反应慢) 屏幕在极低的温度下反应会变慢。这是正常 现象,并不影响手机的操作。请到一个较温 暖的地方再试。有关其它注意事项,请向您 的手机供应商咨询。

#### 您的电池似乎过热

您可能未使用规定的手机充电器。记住要始 终使用手机包装中的飞利浦原厂配件。

## 手机不显示来电号码

此功能要视网络和所申请的服务而定。如果 网络不发送来电者的号码,手机将显示来电 1 或匿名通话。请联系网络运营商获取详情。

#### 无法发送文字信息

有些网络不允许与其它网络交换信息。请确 保您已输入短信息中心号码,或联系网络运 营商获取有关详情。

#### 无法显示图片

如果图片太大、图片名太长或文件格式不正 确,您的手机可能无法显示。

您不确定手机是否正常接收来电 查看您的呼叫转移选项。

## 屏幕显示 " 请插入 SIM 卡 "

请检查 SIM 卡的插入位置是否正确。如果问 题仍然存在, 您的 SIM 卡可能已损坏。请与 您的运营商联系。

## 试图使用菜单中的功能时,手机显示禁止 使用

有些功能要视网络而定。因此,这些功能只 能在系统或您所申请的服务可支持时方可使 用。有关详细信息,请与您的运营商联系。

#### 手机无法充电

如果手机的电池完全没电,则需要等待几分 钟 ( 通常不超过 5 分钟 ),充电图标才会在手 机屏幕上显示。

# 飞利浦原厂配件

某些配件, 如标准电池、耳机、USB 数据线 和充电器,是您手机包装的标准配件。我们 还可能会向您提供或出售额外的配件。因 此,手机包装中的内容可能有所不同。

为了最大程度地发挥飞利浦手机的性能并且 不至于使保修单无效,请购买专为您手机的 使用而设计的飞利浦原厂配件。飞利浦消费 电子公司对由于使用未授权配件而造成的任 何损害不承担责任。

## 充电器

使用插座给电池充电。小巧的设计便于放在 公文包或手袋中携带。

## USB 数据线

USB 数据线使手机与电脑进行高速通讯。您 可以管理储存在手机中的信息,如图像、动 画、照片、视频和音乐。您也可以通过 USB 数据线将手机连接到网络摄像头或对手机充

电 ( 此充电模式与大部分电脑兼容 )。 您可以执行以下操作:

- 大容量储 存设备 作为您的手机数据在电脑上的 大容量存储设备,并可恢复电 脑中保存的数据、上传和下载 文件、存取内存和 Micro-SD (如有的话 )而且传输的大小是 不限的,直到您的内存装满为 止。
- 网络摄像 头 作为您电脑的网络摄像头。
- COM 端 作为您手机和电脑之间连接的 调制解调器。您可以使用所提 供的软件编辑您手机的联系 人、图片和乐曲。

传输结束后,请确保您根据电脑的指示安全 移除设备。

## 数据通讯软件

口

您的手机可以通过随机所附的数据通讯软件 (Mobile Phone Tools) 与电脑进行连接。Mobile
Phone Tools 可以在手机和电脑之间提供即时 同步,使您能够在电脑上备份您的手机数据 或将保存在电脑中的数据恢复到手机上,接 收短信,或编辑手机电话簿。

#### 在电脑上安装 **Mobile Phone Tools**

- **1.** 将随机所附的数据通讯软件插入光驱。
- **2.** 运行 autorun.exe 安装程序。
- **3.** 按屏幕提示选择,安装自动运行。

#### 将手机与电脑连接

**1.** 使用随机所附USB数据线或通过蓝牙将手 机与电脑连接。

通过 USB 数据线连接时, 在手机上, 选 择 COM 端口。首次安装时,等待直至手 机的 USB 驱动安装完成。

**2.** 双击 Mobile Phone Tools 图标。 在 Mobile Phone Tools 菜单的左下方显示 "Philips X501 is connected (Philips X501 已 连接) "

## 商标声明

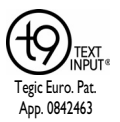

T9® 是 Nuance Communications, Inc. 的 注册商标。

# **PHILIPS**

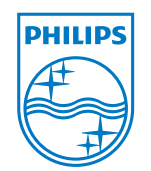

飞利浦及飞利浦盾徽均 为皇家飞利浦电子有限 公司的注册商标,经皇 家飞利浦电子有限公司 授权由深圳桑菲消费通 讯有限公司生产制造。

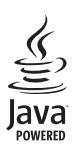

JAVA 是 Sun Microsystems, Inc. 的商 标。

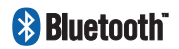

Bluetooth™ 是瑞典爱立 信公司所拥有的、并授 权给飞利浦公司所使用 的商标。

### 证书信息 ( 比吸收率 )

您的移动电话是无线电发射机和接收机。它的设计和制造使其不会超出国家标准 (GB21288- 2007) 要求建议的射频辐射限值。这些限值是综合规范的组成部分,并规定了适用于一般公众 的射频能量允许级别。规范是由独立的科学组织在对科学研究进行了定期和深入的评估后制 定的。这些规范已包含了一定的安全系数,以确保各个年龄和健康状况的人群的安全。

移动电话的辐射标准采用的计量单位被称作比吸收率 (SAR)。适用于公众的无线电话比吸收率 限值是平均每 10 克身体组织 2.0 瓦特 / 千克 (W/kg)。

在测量比吸收率时均采用标准操作位置,同时手机在所有被测频段上的发射功率经验证均为 其最高级别。鉴于比吸收率是在经验证的最大功率级别上确定的,手机在操作中的实际比吸收 率可能远远低于最大值。这是因为手机被设计为可在多种功率级别下工作,而其在实际操作中 仅使用连接网络所需的功率级别。通常,您越接近基站,手机的输出功率就越低。

尽管不同手机在不同位置上的比吸收率值存在差异,但是它们都满足射频辐射的相关规范。

该款 X501 型号的手机最高比吸收率值为 0.611 瓦特 / 千克 (W/kg) 符合国家标准 (GB21288- 2007) 要求建议的射频辐射限值。

无论是在靠近耳部的正常操作位置,还是与身体相距 1.5 厘米的位置使用,本手机都符合射频 辐射规范的要求。若使用手机套、腰带夹或支架随身携带手机,则应确保此类配件无金属元器 件且应保持本手机与身体的距离至少为 1.5 厘米。

### 客户服务条例声明

- **1.** 当手机出现故障,客户凭购机的有效发票 及三包凭证享受三包权利。 符合其中保修规定的可选择最近的飞 利浦授权维修中心享受保修服务。客 户可通过服务热线咨询维修网点。
- **2.** 凡本公司出售的手机主机享有自购买日 起壹年的保修。充电器保修壹年,电池保 修半年,耳机保修叁个月。
- **3.** 属于下列情况之一,则不属于三包范围。 属非保修手机,维修中心将作保外收费维 修处理。
	- 手机无购机发票和三包凭证,亦 不能提供有效证据证明手机在三 包有效期内,并超过出厂日期 15 个月;
	- 购机发票或三包凭证上的内容与 商品实物标识不符或被涂改。包 括手机调出的 IMEI 号和机身背贴 上的不符;
- 手机背后的封条或标签被撕毁/涂 改 / 损坏 / 不可辨识。手机的保修 标记被拆封或丢失;
- 手机浸液 (如:入水 / 手汗 / 使 用环境潮湿)、摔掉、非法拆装等 原因造成的损坏;
- 未按产品使用说明书要求使用、 维护、保养或意外或运输所造成 的损坏:

#### 因不可抗力如地震、水灾、战争等原因 造成的损坏。

**4.** 其他限制:本保证和三包凭证构成完整的 协议书。除上述明确表明的保证内容以及 法律和不可排除的内容以外,飞利浦不提 供其它任何保修。并且特此声明不保证任 何适销性,也不对某一特定用途做默认保 修。

飞利浦对任何有关该产品的购买及使用 而引起的无论何种类型、原因的损失、或 及何种形式与特点的索赔的全部赔偿额, 只限于原始产品当时的购买金额。

然而,飞利浦将不负责任何因本产品的购 买或使用而引发的惩罚性的、特别的、意 外的、间接的或相应而生的损害 ( 包括但 不限于使用损失、时间损失、各种不便、 商业损失、利润损失、商业机会损失、货 物及服务的替换费用、投资损失、商誉信 誉损害或数据丢失及第三方索赔 )。在法 律许可的最大限度内,不论飞利浦是否已 被告知这种损失的可能性,尽管任何有限 补偿的基本目的也无法实现,但这些限制 依然有效。

本条例和三包凭证将构成客户与飞利浦 之间就该移动电话机商品所达成的完整 的唯一的协议。它将取代之前各方的所有 协议,包括口头或书面及来往与各方之间 与此有限责任协议有关事项的通讯。任何 速递商、零售商、代理人、销售商、雇员, 其中包括飞利浦的雇员均不得对此有限 责任协议做任何更改。您也不应将任何此 类的修改作为依据。

**5.** 本公司设有售后服务热线回答客户产品 使用问题,国内维修网点咨询并接听客户

投诉。

热线服务时间周一至周日 8:00-18:00, 非工作时间有语音信箱自动留言。 热线服务电话:4008 868 001

\* 飞利浦对以上内容保留最终解释权。

## 环保说明

产品中有毒有害物质或元素的名称及含量

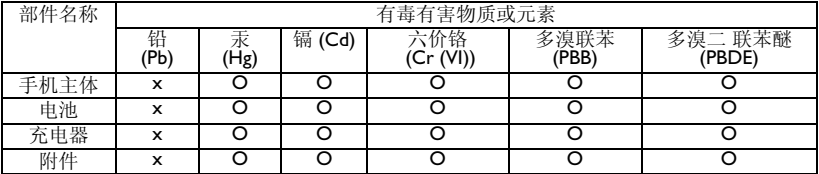

O:表示该有毒有害物质在部件所有均质材料中的含量均在 SJ/T11363-2006 标准规定的限量要 求以下。

表示该有毒有害物质至少在该部件的某一均质材料中的含量超出SJ/T11363-2006标准规定的 限量要求。

(本产品符合欧盟 RoHS 环保要求;目前国际上尚无成熟的技术可以替代或减少电子陶瓷、光 学玻璃、钢及铜合金内的铅含量)

正常使用条件下,手机 ( 不含电池 ) 及其附件产品中含有的 素不会发生外泄或突变,电子信息产品用户使用该电子信息产品不会对环境造成严重污染或 对其人身、财产造成严重损害的期限。

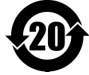